v.1.50 – 04/01/2019

#### **Système requis et résolution des problèmes**

Système minimum requis :

- **•** Processeur 64 bits
- Système d'exploitation: Windows 10 (64-bit), Windows 8 (64-bit), Windows 7 SP1 (64-bit)
- Processeur : Intel i5-4590 3.3GHz ou AMD équivalent
- Mémoire : 8 GB RAM
- Carte graphique : Nvidia GTX 780/970 ou AMD équivalent (Vulkan doit pouvoir être géré)
- Disque : 12 GB d'espace

Système recommandé :

- Processeur 64 bits
- Système d'exploitation: Windows 10 (64-bit), Windows 8 (64-bit), Windows 7 SP1 (64-bit)
- Processeur : Intel Core i7-6700K ou AMD équivalent
- Mémoire : 16 GB RAM
- Carte graphique : Nvidia GTX 1070 ou AMD équivalent (Vulkan doit pouvoir être géré)
- Disque : 12 GB d'espace

#### Installation via Steam

Si vous avez une clé Steam pour X4 Foundations, vous pouvez entrer le code produit chez Steam pour télécharger le jeu dans votre bibliothèque. Pour ce faire, cliquez sur "+ ajouter un jeu" en bas à gauche de votre fenêtre Steam. Dans le menu qui apparaît, sélectionnez "Activer un produit sur Steam". Après avoir validé l'agrément de Steam, entrez le code produit et cliquez sur "suivant". Si le code est valide, le téléchargement va commencer et deviendra disponible dans votre bibliothèque.

#### Résolution des problèmes

Problèmes pour démarrer le jeu ?

https://steamcommunity.com/app/392160/discussions/0/1744479698798322333/ Support technique d'Egosoft pour X4 Foundations: https://forum.egosoft.com/viewforum.php?f=180 FAQ: https://www.egosoft.com:8444/confluence/display/X4WIKI/FAQ Problèmes connus :<https://forum.egosoft.com/viewtopic.php?f=180&t=402386> Forum Egosoft francophone :<https://forum.egosoft.com/viewforum.php?f=148>

### Compte Egosoft pour la communauté en ligne

Pour utiliser n'importe quelle fonction en ligne du jeu (comme la fonction Aventure proposée dans la version Béta v.1.50), ou les nouvelles peintures de coques que n'importe quel client peut obtenir gratuitement en s'enregistrant, vous devez créer un compte sur [www.egosoft.com](http://www.egosoft.com/) pour la communauté en ligne. (Le même que votre accès au Forum)

#### Comment s'enregistrer

- Démarrer le jeu
- Ouvrez le menu de la fonction "en ligne"
- Un lien vous conduit vers la politique de vie privée d'Egosoft
- A l'intérieur du menu, connectez-vous avec vos identifiants et mot de passe de votre compte sur le Forum d'Egosoft
- Cliquez sur le bouton d'enregistrement, qui ouvre votre Panneau de contrôle d'utilisateur du Forum d'Egosoft

Steam:

● Mise à jour Via Steam"

### ● Fermez et relancez le jeu

### Non-Steam:

- Sur le Panneau de contrôle d'utilisateur du Forum d'Egosoft
- $\bullet$  Entrez votre  $N^{\circ}$  de série (clé) GOG
- Vous pouvez trouver votre clé GOG sur le compte GOG -> Bibliothèque -> X4 -> Plus -> N° de clé
- Peintures de coques
- Les peintures de coques deviennent disponibles dans chaque nouveau jeu.

50 Foundation X (bonus pour s'enregistrer comme décrit ci-dessus) 10 Obsidian X (qui font partie de l'édition Collector si elle a été pré-commandée)

# **La fonctionnalité AVenture (Nouveauté dans la V1.50)**

## La fonctionnalité d'AVenture en ligne

Mise à jour X4 en 1.50 : Foundation introduit la fonctionnalité d'AVenture. La fonctionnalité d'AVenture est une fonctionnalité optionnelle liée à votre compte communautaire Egosoft.

Veuillez noter que cette nouvelle fonctionnalité est considérée en tant que BETA pour le moment avec un plan d'évolutions futures. Dans ce cas, le tag « béta » fait référence à la manière dont les AVentures opèrent en arrière-plan – Cela est sans risque pour les sauvegardes de parties contrairement à la participation aux mises à jour béta qui, elles, peuvent l'être.

Les joueurs participants peuvent construire un module de station qui envoie des vaisseaux dans le monde de jeu d'autres joueurs participants eux aussi, et évidemment « les acceptent » dans le leur.

### Que sont les AVentures ?

La fonctionnalité AVenture peut être activée ou désactivée. Quand elle est activée, vous pouvez envoyer et recevoir des vaisseaux.

La fonctionnalité autorise à donner l'ordre aux commandants d'aller explorer le Multivers et interagir avec ce qu'ils pourraient y trouver dans l'univers d'autres joueurs. Vos commandants s'efforceront de voyager en paix mais leurs vaisseaux devraient être préparés pour des hostilités. Aussi catastrophiques qu'on pût être des voyages dans d'autres réalités, tous les commandants sont, de manière surprenante, retournés à leur réalité première en remplissant leur mission.

Chaque AVenture est prévue pour une durée dans le temps donnée. Pour des raisons inconnues, la durée de celles-ci n'est pas impactée par la technologie d'accélération du temps (M.A.T.S). Se lancer dans l'aventure est lié à quelques incertitudes mais vos commandants sont confiants de trouver des produits de commerce ou technologiques.

### Construire une plate-forme AVenture

Les joueurs peuvent construire et opérer une plate-forme AVenture : Choisir votre station favorite où ajouter les modules Construire la plateforme AVenture Construire une plate-forme d'amarrage S/M de départ La connaissance du plan de construction (blueprint) est ajoutée aux parties en cours ou nouvelles.

### Envoyer des vaisseaux à l'AVenture

Les étapes suivantes expliquent comment envoyer vos courageux commandants dans le multivers :

- Ouvrez la Carte, sélectionnez un vaisseau avec un commandant de votre choix et cliquezdroit sur votre station AVenture.
- Sélectionnez l'ordre « Aventure depuis... », puis sélectionnez la station.
- Pendant que vous êtes sur la station, envoyez un transporteur à la plate-forme AVenture
- Approchez-vous de la fenêtre où vous verrez votre vaisseau et la console de contrôle
- Utilisez la console de contrôle pour sélectionner une Aventure pour votre vaisseau depuis l'onglet AVenture
- Le dispositif gyroscopique forme un champ autour du vaisseau, l'envoyant dans les limbes pour la durée de l'AVenture
- Quand votre vaisseau revient, utilisez la console de contrôle et ouvrez l'onglet « Résultats AVenture » :
- Toutes les AVentures en cours et terminées sont alors listées
- Regardez les entrées "AVentures terminées" pour voir les résultats et récompenses

Les étapes ci-dessus sont illustrées en image à la fin de cette page

### Les récompenses d'AVenture

Les Commandants ont la possibilité d'obtenir les récompenses suivantes à leur retour :

- Des peintures de coques
- Des modifications de pièces d'équipement exceptionnelles
- Des crédits
- Des formations supplémentaires d'équipages (pas encore disponible)
- Des crédits Egosoft pour un usage futur

Ces récompenses sont enregistrées dans votre inventaire AVenture en ligne. Ce que vous avez obtenu dans une partie sera également disponible dans un nouvelle partie.

# A propos de vos vaisseaux

Ce qui va voler dans le Multivers sera votre vaisseau. Il disposera de votre choix de modules, vos couleurs et même votre logo (les joueurs ne pourront voir votre logo personnel que s'ils en disposent eux-mêmes)

#### Que se passe-t-il si le jeu est marqué "Modifié" ?

Les visiteurs des autres univers peuvent voyager dans le vôtre (aussi longtemps que vous êtes connecté) et vos Mods leur seront applicables. Cependant, vous ne pourrez pas vous-même voyager dans le Multivers et rien de vos interactions avec leurs vaisseaux chez vous ne pourront être perçus par eux.

# **Unholy Retribution Venture Test**

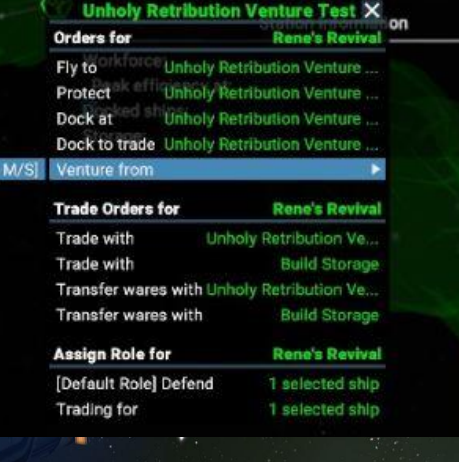

Þ

Venture Platform I

 $\overline{2}$ 

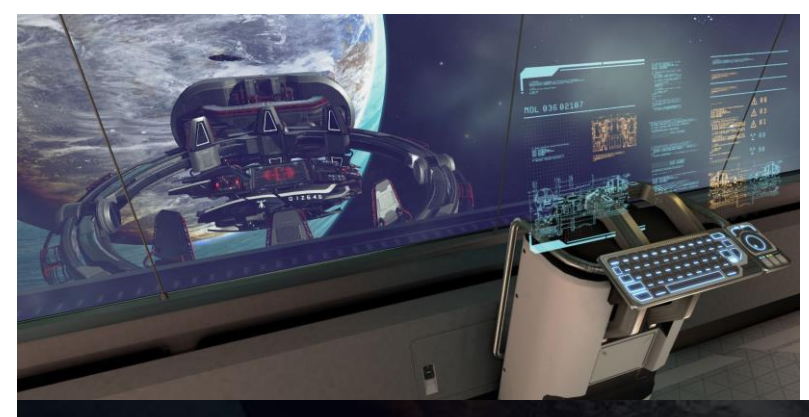

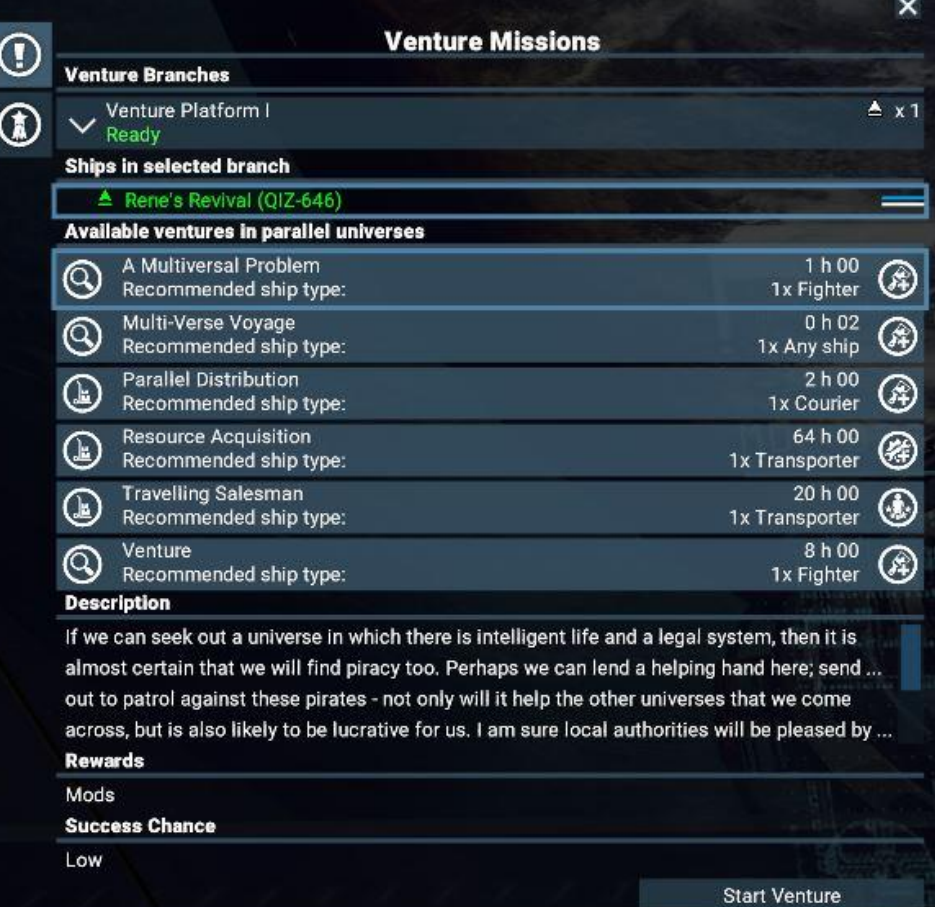

### **L'Univers-X et la Carte**

#### La Carte de l'Univers-X

Utilisez la touche d'accès rapide à la Carte ("," par défaut) pour ouvrir la Carte de tous les secteurs que vous ou vos vaisseaux avez déjà visité. Les zones non explorées apparaîtront "grisées" (Comme un brouillard de guerre), les zones contenant des ressources apparaîtront, elles, en rouge, violet ou bleu. Les stations ne se trouveront pas au mêmes emplacements à chaque démarrage d'un nouvelle partie. Cette variation des emplacements des stations est soumises à certaines contraintes pour maintenir la viabilité des factions. Pour plus d'informations sur la répartition générale des secteurs et des stations, reportez-vous à la page SECTEURS.

Les objets sélectionnés sur la carte peuvent être définis comme cible pour le vaisseau du joueur en utilisant la touche d'accès rapide Cibler l'Objet ("T" par défaut). Les propriétés du joueur sont en Vert, les PNJ amis sont en Bleu et les objets hostiles sont en Rouge.

La frontière extérieure délimitant les secteurs et les systèmes est de la couleur de la faction qui en détient le contrôle administratif :

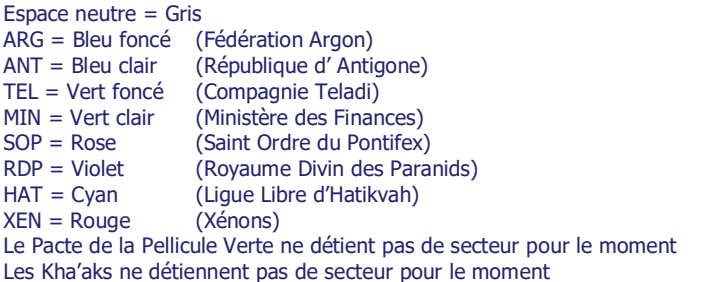

L'angle de vue de la Carte peut être ajusté en maintenant le bouton droit de la souris et en la déplaçant (ou l'équivalent sur votre contrôleur). Cela aide à observer l'altitude des objets par rapport au plan de l'écliptique représenté par une fine ligne grise depuis l'objet et pointant sa position en 2D sur l'écliptique. Comme vous pouvez centrer la carte sur un objet, ces rotations de la vue peuvent être utilisées pour voir les différentes configurations (modules) des stations.

#### Légende

Chaque type d'objet est représenté par un symbole sur la Carte pour être identifié facilement lors des zoom arrière (MACRO)

(Activer le bouton Légende dans le coin supérieur-droit de la Carte pour voir la légende).

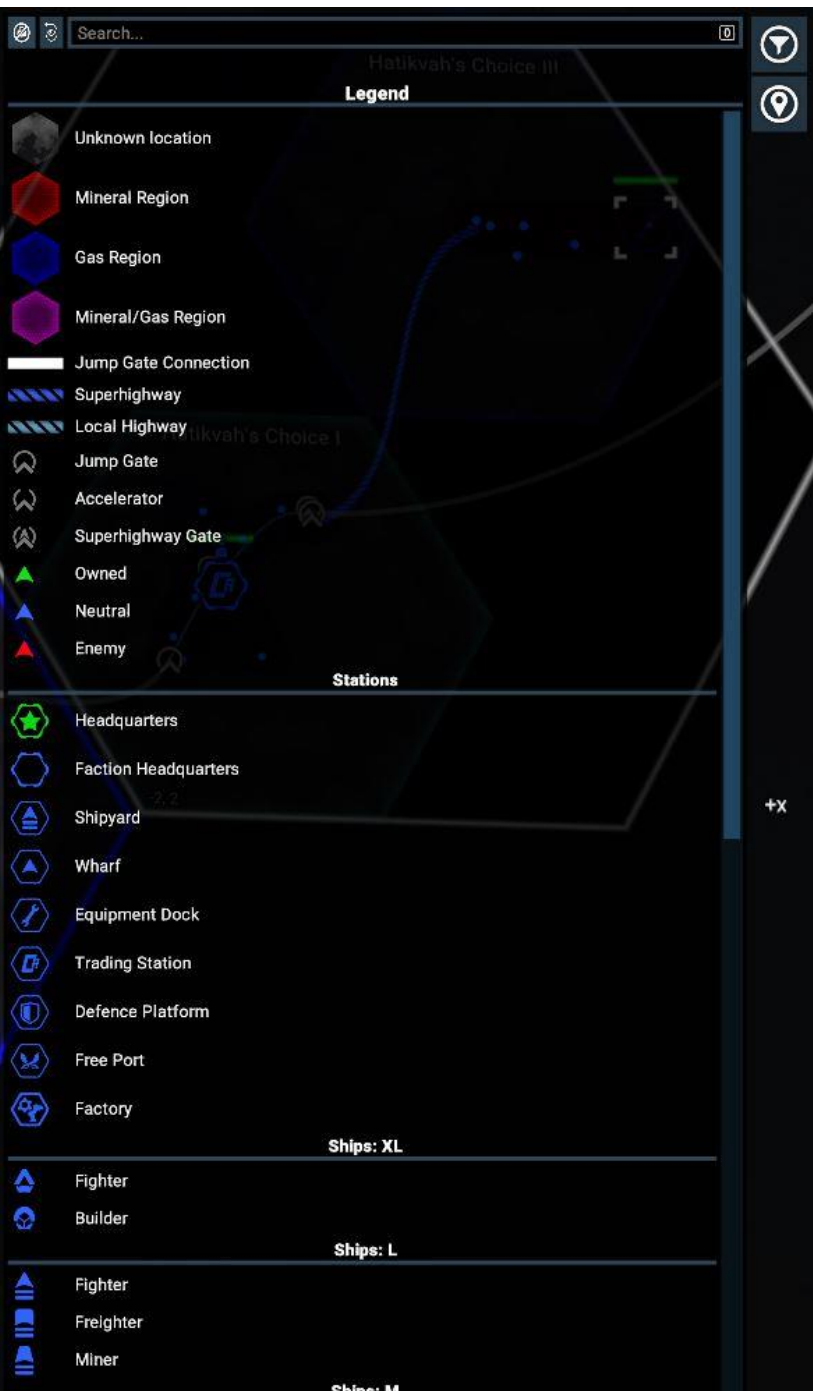

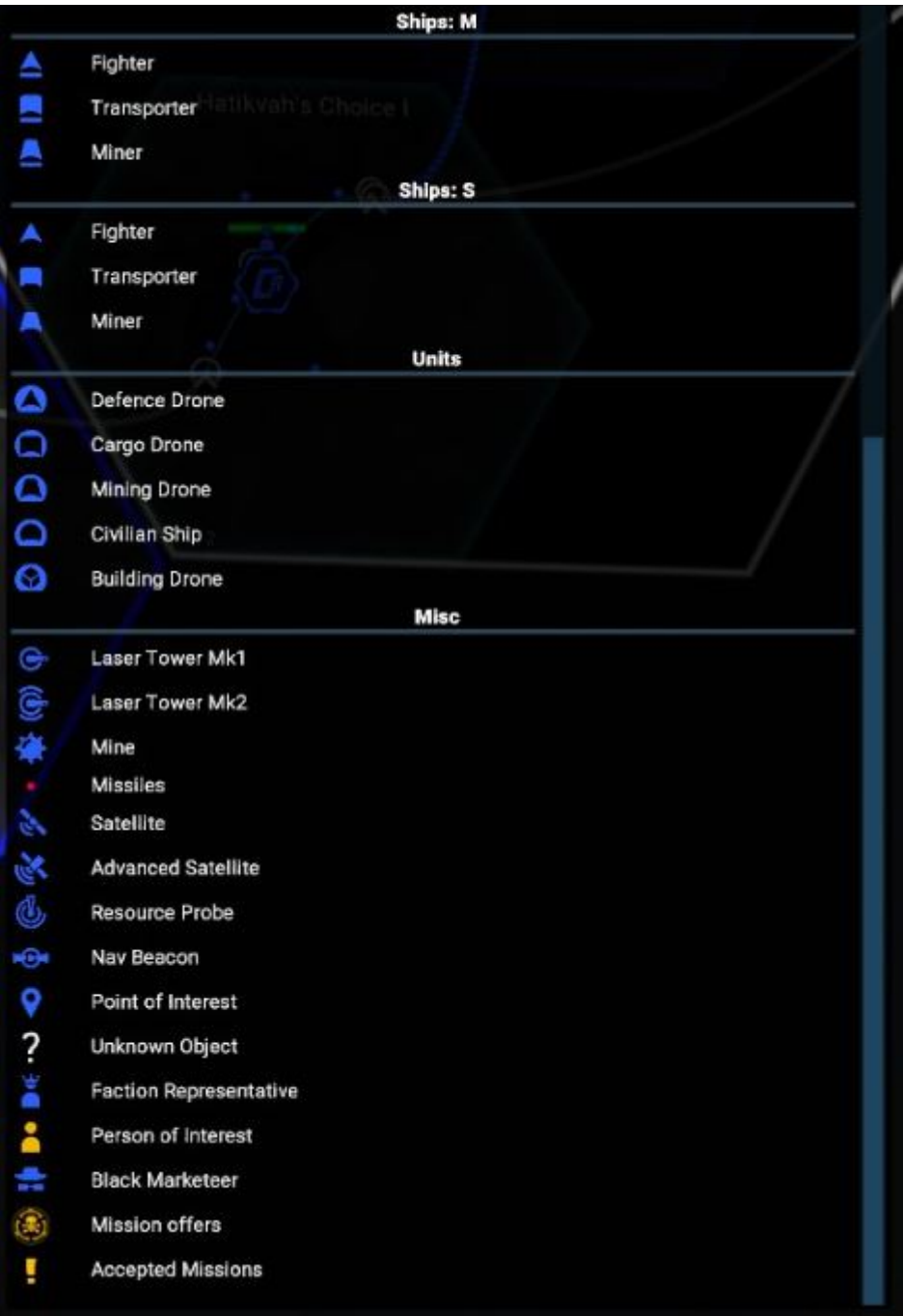

### Echelle Micro - Zoom Serré

Avec le zoom précis, la carte affiche tous les éléments également visibles sur le radar du vaisseau, soit, en plus des vaisseaux et stations, les conteneurs, missiles, astéroïdes ainsi que les coffres contenant des objets ou le coffres de données. Les marchandises échangées par les stations sont aussi visibles pour chacune des stations individuellement. Les modules des stations PNJ qui ont déjà été scannées sont accentuées en jaune lorsque la station est sélectionnée. Lorsque le joueur effectue un zoom arrière, les informations des stations sont regroupées et les listes des marchandises échangées par ces stations sont fusionnées pour améliorer les lisibilité de la carte, les offres sont triées depuis les plus avantageuses aux moins avantageuses. Ainsi, en zoomant vers l'arrière, les listes des marchandises des stations présentes dans le système/secteur se retrouvent agrégées ensemble pour fournir une seule liste des marchandises échangées dans ce système/secteur. Les vaisseaux cessent également d'être représentés individuellement.

#### Echelle Macro - Zoom Large

Avec le zoom large, la carte de l'univers affiche uniquement les stations principales des factions, comme les chantiers naval, les quais, les docks d'équipement et les stations commerciales, ainsi que les infrastructures de transports, soit les autoroutes et super-autoroutes, les portails de saut et les accélérateurs trans-orbitaux. Les tuiles de ressources cessent d'être visibles et les systèmes/secteurs sont affichés sous forme d'hexagones gris dont les contours prennent la couleur de la faction propriétaire. En zoomant vers l'arrière, les listes des marchandises échangées par les stations sont agrégées entre systèmes/secteurs jusqu'à afficher la liste de toutes les marchandises échangées dans l'univers, si le zoom est assez large.

#### Liste des Objets

La liste des objets affiche toutes les stations et vaisseaux visibles sur la carte et connus par le joueur (à portée des radars des possessions du joueur comme les vaisseaux, stations et satellites). Ainsi, lorsque le joueur effectue un zoom arrière de la carte, de plus en plus d'objets sont affichés jusqu'à ce que les plus petits soient filtrés et rendus non visibles lors de la transition de l'échelle micro à l'échelle macro. Un clic-gauche sur une ou des possessions du joueur permet de les sélectionner et ainsi de leur donner des ordres via un clic-droit sur une cible dans la liste des objets ou sur la carte, ou une position sur la carte pour les ordres liés à cette position. Le bouton + à côté du nom des stations permet de développer la liste des modules de la station. Les modules non scannés et donc inconnus apparaissent sous les icônes "???".

#### Possessions du Joueur

Cette entrée affiche la liste des possessions du joueur. Double-cliquer sur un de ces objets permet de centrer la carte au dessus. Un clic-gauche permet de le sélectionner et pouvoir ainsi lui attribuer des ordres en cliquant-droit sur une cible ou sur une position dans la carte, ou aussi sur un objet de la liste des possessions du joueur ou la liste des objets connus. Lorsque la sélection est vide, un clic-droit sur un objet permet d'afficher un menu permettant d'accéder aux informations sur cet objet.

#### Offres de Missions et Gestionnaire de Missions

L'entrée Offres de Missions affiche toutes les missions offertes dans le secteur où le joueur se trouve. Les missions de guildes sont affichées pour tout le secteur dès que le joueur y entre (si le joueur a le rang suffisant auprès de cette faction et qu'il a débloqué la promotion qui y est associée), alors que les autres missions génériques offertes par les stations ne sont affichées que si ces stations sont à portée des possessions (stations, vaisseaux, satellites…) du joueur. Les missions débloquées en analysant les fuites de données y sont également listées. Sélectionner une mission via un clic-gauche ouvre une fenêtre permettant au joueur d'afficher le briefing et aussi d'accepter ou de refuser la mission. Le Gestionnaire de Missions permet au joueur d'afficher toutes les missions actuellement acceptées par le joueur. Sélectionner une mission via un clic-gauche permet au joueur d'activer ou désactiver le guidage pour cette mission, afficher son briefing ou bien l'abandonner. Les missions d'entretien sont

automatiquement générées par les possessions du joueur afin de lui permettre de palier à certains manques cruciaux les empêchant de fonctionner correctement.

#### Information

Cette entrée permet d'afficher les informations pour l'objet sélectionné via un clique-gauche sur la carte ou les listes d'objets.

L'onglet *Information* donne actions aux statistiques et aux éléments de l'objet. La quantité d'information affichée pour les possessions PNJ dépend de la qualité du scan effectué par le joueur sur cet objet, tandis que pour les possessions du joueur, d'autres informations comme la configuration des tourelles et les comptes de la station peuvent également y figurer.

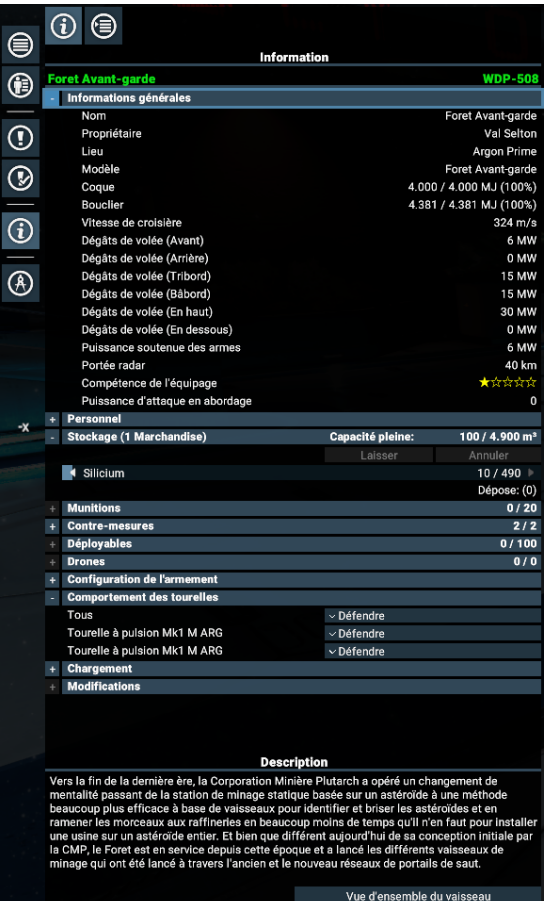

La partie *Informations générales* affiche des informations propres à l'objet, comme les valeurs de coque et de bouclier, le propriétaire et d'autres statistiques.

La partie Personnel permet d'afficher et de gérer le personnel de l'objet, soit le commandant, les membres d'équipage et les soldats pour les vaisseaux, ou bien le gestionnaire et la force de travail pour les stations.

La partie *Stockage de production* affiche les biens stockés et dédiés à la construction de la station sélectionnée.

La partie *Production* affiche la liste des modules de production de la station sélectionnée et les informations associées.

La partie *Stockage* affiche les biens actuellement stockés sur l'objet (vaisseau ou station).

La partie Vaisseaux amarrés liste et donne accès aux vaisseaux amarrés sur l'objet.

Les parties Munitions, Contre-Mesures, Déployables et Drones permettent d'afficher les éléments consommables présents sur le vaisseau ou la station sélectionnée.

La partie Chargement liste les équipements installés sur l'objet.

Les parties Configuration de l'armement et Configuration des tourelles permettent de configurer l'armement principale du vaisseau et les tourelles installées sur le vaisseau ou la station.

Enfin, sous la *Description*, il est possible d'accéder à la vue d'ensemble des équipements du vaisseau sous l'entrée ou bien aux plans de la station et à la vue logique sous les entrées respectives Configurer la station et Vue d'ensemble de la station.

L'onglet Comportement permet de gérer les ordres et le comportement du vaisseau dans certaines situations.

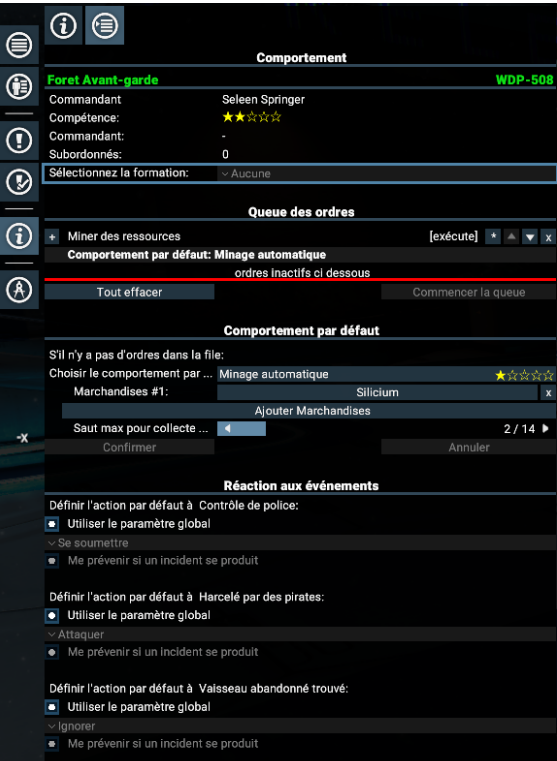

La partie Comportement rappelle les informations sur le commandant du vaisseau et permet de choisir la formation de vol que doivent appliquer ses subordonnés.

La Queue des ordres affiche les ordres que doit exécuter le commandant. Il est possible de supprimer un ordre ou de modifier l'ordre dans lequel ils seront exécutés. Un nouvel ordre est systématiquement placé à la fin de cette file.

La partie Comportement par défaut permet d'afficher et de modifier le comportement par défaut du vaisseau. Il s'agit de l'ordre qui doit être exécuté par le commandant lorsque la Queue des ordres est vide. Certains de ces ordres requièrent un niveau minimum du commandant (par exemple, le Commerce automatique nécessite un commandant de niveau 3 étoiles). Les commandants acquièrent des compétences en volant.

La partie Réaction aux événements permet de changer le comportement par défaut du vaisseau face à un contrôle de police, une attaque pirate, ou la découverte d'un vaisseau abandonné. Les comportements globaux peuvent être configurés dans la partie Ordres permanents standards de le menu de gestion de votre empire.

#### Gestion des tracés

Sélectionner cette vue pour afficher les emplacements de station dans le secteur sélectionné. Pour changer de secteur, il suffit de sélectionner, dans la liste des objets, via la carte ou via la liste des tracés, une station dans un autre secteur. Les emplacements de stations amis sont affichés en bleu et ceux hostiles sont en rouge. La taille des emplacements peuvent aller de 1x1x1km jusqu'à 20x20x20km, chaque dimension étant indépendante.

Au début de la liste sont affichés les emplacements de station du joueur (affichés en vert sur la carte) et sélectionner un de ces emplacements permet d'en afficher ses paramètres et d'en modifier la taille. Dans un secteur appartenant à une faction, il est recommandé de payer la licence d'exploitation de l'emplacement : les vaisseaux militaires à une faction ont pour ordre de détruire toute station ne possédant pas de licence d'exploitation. Les stations ne possédant pas de licence valide sont listées en rouge.

Pour créer un nouvel emplacement de station, sélectionnez l'entrée Nouveau Tracé, définissez sa taille, cliquez sur Créer un nouveau tracé et enfin, déposez à l'emplacement voulu sur la carte. Il est toujours possible de déplacer un emplacement tant qu'aucun module de station y a été construit.

### **Filtres**

En haut à droite de la vue de la carte se trouvent les options de filtre permettant de contrôler la quantité d'informations affichées sur la carte.

La barre de recherche permet d'afficher uniquement les objets contenant l'un des mots entrés par l'utilisateur.

Les filtres de commerce peuvent être utiles pour rechercher une ou des marchandises précises et les stations les vendant ou les produisant. Une marchandise peut être ajouté en cliquant sur le menu Ajouter une nouvelle marchandise.

D'autres filtres sont également disponibles et répartis dans différents onglets pour afficher/cacher les missions offertes, les ordres, les informations sur les équipages, les ressources minières, etc…

# **L'encyclopédie**

L'encyclopédie du jeu contient une grande quantité d'informations ou autres renseignements concernant tous les éléments du jeu, soient les secteurs, les factions, les modules de stations, les vaisseaux, les armes, tourelles et boucliers, les consommables, les équipements, les licences, les marchandises et même l'univers X en général et son histoire.

Les informations sont débloquées au fur et à mesure de la découverte de ces objets pendant les phases d'exploration lorsqu'il s'agit des secteurs, vaisseaux, factions et marchandises. Les informations concernant les armes, boucliers, tourelles, consommables, équipements ou licences nécessite que le joueur s'amarre à une station qui les vent.

Les informations sur les modules de stations ne sont disponibles que lorsque le joueur obtient leur plan, en les achetant, ou bien autrement.

#### **Piloter et voyager**

Piloter

Les vaisseaux disposent de 4 façons de voyager dans l'univers :

- Standard, qui permet de bien gérer les combats et les amarrages
- Turbo, qui utilise l'énergie normalement destinée aux boucliers pour alimenter les moteurs et permettre un court apport de puissance et donc de vitesse supplémentaire
- Mode voyage, qui permet une moindre accélération et manoeuvrabilité, mais une grande vitesse constante de croisière pour voyager rapidement sur de longues distances sans le support des autoroutes
- Mode intermédiaire, qui permet d'utiliser l'accélération pendant un moment très court aux dépends des boucliers.
- La combinaison spatiale peut-être équipée également d'une variante plus modeste du turbo

### Turbo (Post-combustion)

Les vaisseaux peuvent fortement accélérer en utilisant une forme de post-combustion, ce qui leur donne plus de vitesse et peut leur permettre de s'échapper sous le feu de l'ennemi ou de manoeuvrer rapidement. Cette accélération consomme comme énergie celle normalement utilisée par les boucliers, ce qui implique que l'utiliser longtemps va laisser la coque sans protection. Également, si les boucliers sont déjà bien entamés avant de vouloir accélérer, il ne restera plus grand chose à consommer comme énergie et l'accélération ne durera pas. Il n'est pas possible d'utiliser les armes pendant l'accélération.

#### Mode Voyage

Le Mode Voyage est la façon la plus efficace de se déplacer entre des objets lointains à l'intérieur d'un secteur ou d'une zone. La taille du vaisseau et le choix du moteur va déterminer la vitesse de chargement et la vitesse maximale qui pourra être atteinte. Le Moteur de voyage procure les plus fortes accélérations et vitesses, mais met plus de temps à charger. Le Moteur de combat procure moins d'accélération et de vitesse, mais n'a pas besoin de temps pour charger. Le Moteur polyvalent se situe quant à lui entre ces deux extrêmes.

Pendant que le vaisseau se déplace sous ce Mode, il est peu manoeuvrable mais il permet d'atteindre des vitesses de plusieurs milliers de mètres par seconde. Il reste vulnérable cependant car essuyer des tirs entraînera l'arrêt du Mode et l'empêchera de s'activer pendant 5 secondes (voir ci-dessous pour savoir comment contrer cet inconvénient). Il est possible pour le joueur d'utiliser les armes et d'engager des cibles qui voyagent sous ce Mode afin de les forcer à ralentir pour pouvoir les combattre.

#### Mode Mixte

Bien que ce ne soit pas un Mode qu'on doive activer, il est possible d'utiliser le Turbo pour entrer en Mode Voyage. Ceci permet déjà d'acquérir de la vitesse pendant le chargement du Mode Voyage. Bien entendu, pour accomplir cette manoeuvre avec succès, il faut déjà disposer d'un bouclier rechargé.

#### Auto-pilote

Conduit le vaisseau vers le marqueur de guidage et réserve un créneau d'amarrage ou exécute une série d'ordres pré-établis. L'auto-pilote peut être utilisé via le Menu d'interactions du vaisseau ou par un raccourci clavier.

#### Mode Assistant de vol désactivé

Grâce à l'assistant de vol, le comportement normal de tous les vaisseaux du jeu est de voler un peu comme un avion dans l'atmosphère. Cet assistant est toujours en train de corriger la trajectoire du vaisseau. Pour réaliser des manoeuvres plus avancées, il est cependant possible de désactiver cet assistant en utilisant la fonction (CTRL Espace) par défaut ou désigner un autre raccourci clavier. L'effet le plus marquant sera que le vaisseau continuera dans la même trajectoire après virage, sans correction donc. Il est possible de rétrograder ou reculer à grande vitesse. Le Mode d'assistance est également désactivé temporairement lorsqu'on sort du Mode voyage.

### Amarrage

Quand le vaisseau du joueur est à une distance de 5 kms d'un dock d'amarrage de station amie et que la demande d'amarrage a été faite (Shift+D) et acceptée, un guidage par deux rails de lumières vertes en pointillé apparaît afin de guider le vaisseau vers une aire d'amarrage adaptée à sa classe. Lorsque le vaisseau du joueur s'approche, un hologramme vert du vaisseau du joueur apparaît au-dessus de l'aire de stationnement désignée par la station. Cet hologramme est orienté dans la direction que le vaisseau du joueur doit emprunter pour se poser. A défaut, des flèches de couleur orange indiqueront au joueur de faire demi-tour pour se positionner dans le bon sens. Ces flèches oranges apparaissent également pour indiquer durant l'approche qu'une forte correction de trajectoire est nécessaire. Arrivé à proximité de la baie d'amarrage, Les lignes en forme de réticule du guide d'amarrage apparaissent afin d'orienter le vaisseau dans les 3 dimensions et finaliser la procédure. Le but est d'aligner le vaisseau pour que les 2 lignes horizontales et le curseur de direction du vaisseau soit centré sur le guide vert central du réticule du guidage d'amarrage soient verts. Une fois ce résultat obtenu, on aligne le curseur rouge du bas exactement au centre du réticule et on stoppe les moteur Le vaisseau est alors bien positionné horizontalement.

Cela fait, le vaisseau peut descendre (S) jusqu'à être pris en charge automatiquement par la baie d'amarrage. Si le vaisseau est équipé de l'ordinateur d'amarrage, la prise en charge automatique se fait plus rapidement.

Une fois amarré, les menus d'interactions avec la station apparaissent en haut de l'écran. Il est également possible de se lever de son siège pour aller en station. Le pilote du vaisseau prend alors automatiquement la place du joueur.

### Faire une promenade dans l'espace

Pendant son vol spatial, il est possible de quitter son fauteuil de pilote en utilisant la commande d'interactions avec le vaisseau (CTRL+D) et soit explorer le vaisseau si le joueur n'est pas déjà passager, soit sortir en scaphandre. Pour effectuer une sortie extra-véhiculaire, il faut utiliser le module interne de transport du vaisseau et choisir le scaphandre. Ne pas oublier avant de sortir de mettre son vaisseau à l'arrêt afin de pouvoir le regagner rapidement.

Pour réintégrer le vaisseau, faire la demande d'amarrage (Shift+D) comme pour une station afin d'ouvrir le sas.

### Autoroutes

Les secteurs peuplés ont construit des "autoroutes" de navigation pour permettre aux vaisseaux de se déplacer plus vite d'un point à un autre. Elles sont à sens unique.

Les autoroutes disposent de portails en entrée et en sortie. Elles peuvent cependant être rejointes en n'importe lequel de ses points.

Pour sortir d'une autoroute, il suffit d'utiliser la touche de retour arrière ou d'utiliser les moteurs de manoeuvre. Cette dernière solution ralentit le vaisseau et permet de sortir de manière plus contrôlée. Le trajet des autoroutes peut être consulté via la carte et sont invariables quelle que soit la partie.

Super-autoroutes, accélérateurs orbitaux, portails de saut et anomalies

Le secteur, ou Hex, où le joueur commence peut être très vaste. Voyager dans les systèmes, les secteurs et les zones requiert un vaisseau qui pourra se déplacer à travers les Super-autoroutes, Accélérateurs orbitaux, Portails de saut et anomalies. Les super-autoroutes sont utilisées pour voyager entre secteurs voisins dans le même système et disposent d'entrées et de sorties uni-directionnelles. Le diamètre des super-autoroutes implique de faire attention lorsqu'on veut les franchir avec de grands vaisseaux. Les Accélérateurs orbitaux et les Portails de saut sont de larges portes bidirectionnelles qui joignent les secteurs les uns avec les autres permettant la traversée de nombreux vaisseaux en même temps.

Les Anomalies sont des trous noirs uni-directionnels qui connectent des secteurs distants. Elles n'apparaissent pas sur la carte. Les Anomalies sont entourées d'un champ antigravitationnel qui empêche les vaisseaux lents d'entrer, ce qui implique si on veut les traverser d'utiliser l'accélération ou le Mode Voyage. Attention : les Anomalies peuvent vous projeter dans un secteur hostile ! Il vaut mieux utiliser une route alternative mais plus sûre dans l'espace connu.

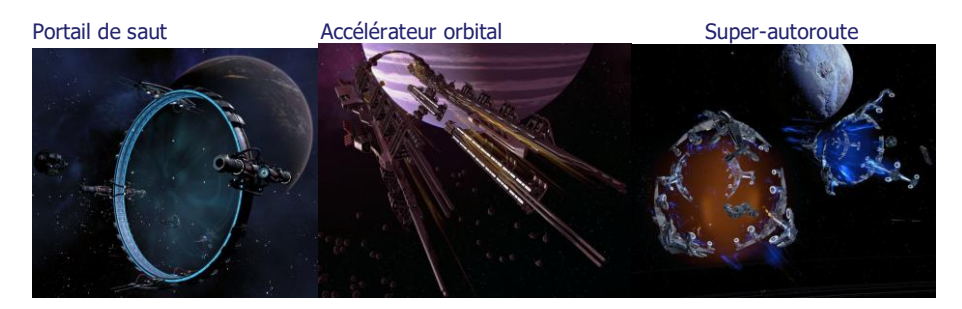

#### Dangers de navigation et champs de mines

L'espace n'est ni vide, ni tranquille… Certains secteurs sont pollués de dangers naturels ou par des reliquats de conflits passés. De gros orages électromagnétiques endommageront les vaisseaux démunis de boucliers alors que des champs d'astéroïdes radio-actifs occasionneront des dégâts à la fois aux boucliers et à la coque. Des champs d'astéroïdes ou d'épaves denses pourront provoquer des collisions si on ne parvient pas à les éviter quand on voyage à grande vitesse et d'autres secteurs, tapissés de mines pourront vous faire exploser si vous n'y prenez pas garde.

#### **Le scaphandre**

Quand le joueur sort de son vaisseau en scaphandre en plein espace, il se retrouve lent et très vulnérable, mais il pourra accomplir des choses qu'un vaisseau ne pourra pas. On peut utiliser le scaphandre pour réparer des dégâts de coque, saboter des concurrents ou obtenir de l'information. Pour vous aider à vous déplacer le scaphandre est installé dans un module extra véhiculaire équipé de moteurs de poussée.

#### Outils et armes

Le scaphandre peut être équipé avec un choix d'outils. Ils sont vendus par les marchands d'objets dans chaque station et on peut les sélectionner comme les armes pour les vaisseaux (Raccourcis 1-4).

- Laser de réparation (disponible pour tous les scaphandres): C'est un outil destiné à réparer les dommages de coque gratuitement. le scaphandre doit se trouver à une distance de 25 mètres de la coque.
- Laser portatif: Une arme à rayon de faible intensité utilisée pour faire sauter les verrous et les composants de surface
- Lanceur de bombe:

Lance des bombes magnétiques explosives ou PEM. Les projectiles doivent être fabriqués. Les bombes de scaphandre sont activées via une commande à distance. Sélectionnez la bombe et cliquez droit afin de déclencher l'explosion ce qui provoquera de gros dégâts

autour du point d'explosion, voire même blesser le joueur si la bombe est détonnée trop prêt. Des petites fuites de données peuvent sourdre du point d'impact et être scannées.

**Capacités** 

Le scanner de scaphandre:

Le scanner de scaphandre est capable d'effectuer les scans les plus profonds des modules des vaisseaux et des stations afin d'obtenir toutes les informations sur l'objet scanné. Scanner une fuite de données avec ce scanner offrira plus de chances d'obtenir des plans de stations et le niveau 2 de fuites de données ne pourra être obtenu que par ce moyen.

Retourner au vaisseau

Vous pouvez piloter votre scaphandre pour retourner au vaisseau en demandant la permission de s'amarrer, ce qui ouvre le sas dans lequel vous pouvez manoeuvrer. Entrer dans le sas vous permettra d'utiliser l'ascenseur pour regagner le cockpit du vaisseau.

#### **Vaisseaux et vaisseau du joueur**

Vaisseaux

Grâce à son vaisseau le joueur peut explorer librement l'univers et se faire un nom. Les vaisseaux peuvent accélérer, freiner, tourner, glisser à une vitesse dépendant du type de vaisseau et de l'équipement installé. Vous pouvez observer tous les indicateurs du vaisseau, les armes et les marqueurs de cible à partir du cockpit.

Il est plus facile de juger de la distance aux autres objets en vue externe. Entrer en collision à haute vitesse causera des dégâts en proportion de celle-ci, ce qui pourrait être bien plus que l'énergie des boucliers !

ID des vaisseaux

Les vaisseaux ont chacun un identifiant unique marqué sur leur coque et dans les menus. La création des IDs est aléatoire.

#### Afficheur Tête Haute (ATH)

#### Contrôle des armes

La position où les armes principales tirent est marquée par des points blancs, un par arme. Dans l'image ci-dessous, vous pouvez voir deux points blancs en haut à gauche du réticule.

Le contrôle des tourelles pour les vaisseaux M est en haut au milieu. Dans l'image ci-dessous elles sont paramétrés sur défense mais désactivées. Pour plus de détails, reportez-vous à la section sur le combat.

Statut du vaisseau

Sous le réticule central, il y a trois courbes :

- $\bullet$  En haut = vitesse
- Au milieu  $=$  état de la coque
- $En bas = énergie des bouchiers$

Trois moniteurs en bas de l'écran fournissent des informations :

- Gauche = moniteur d'événements (progrès des missions, guidage, changements récents dans les crédits ou la réputation du joueur…)
- $Milieu = radar (montre les obiets proches et permet de les sélectionner comme cible)$
- Droite = Affichage des infos de la cible et des communications avec les PNJ

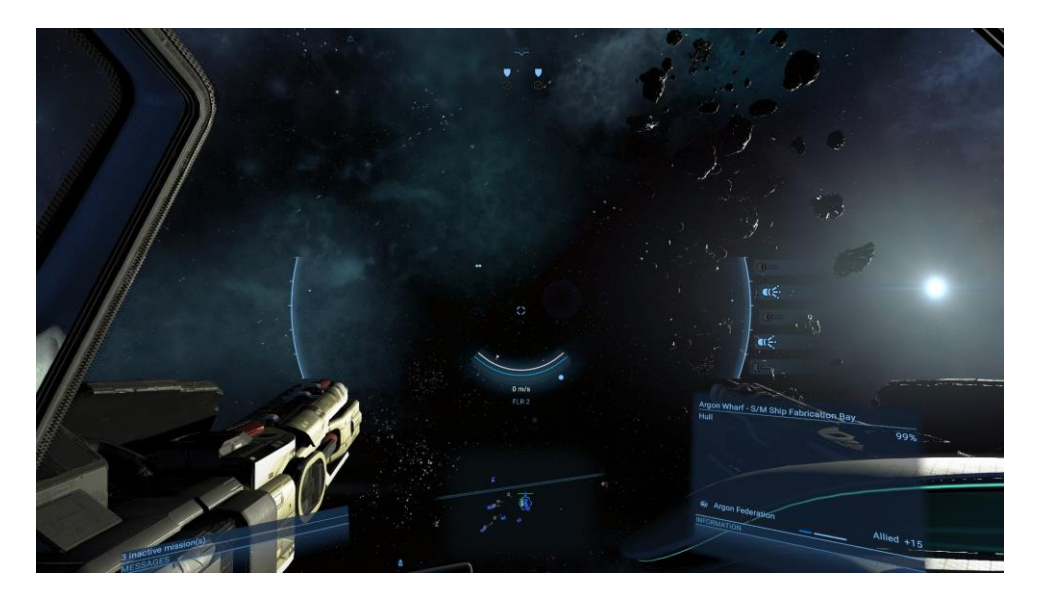

De chaque côté du réticule central se trouve les groupes d'armes primaires et secondaires. Vous pouvez configurer ces groupes d'armes dans le menu des interactions du vaisseau.

#### Paramètres des armes

Vers le centre haut de l'écran, sous les icônes de menu, se trouvent les paramètres des tourelles. Reportez-vous à la section combat pour plus de détails.

#### Modes du vaisseau

Le vaisseau du joueur peut activer quatre modes différents pour vous aider dans l'exploration et l'espionnage. Les modes peuvent être activés grâce aux raccourcis clavier ou le menu des interactions. Les vaisseaux possédés par le joueur et le PNJ utilisent automatiquement le mode de voyage pour traverser de grandes distances.

#### Voyage (Shift+1)

Après un délai plus ou moins long selon la taille du vaisseau, le vaisseau va accélérer à de bien plus grande vitesses que le Mode standard, ce qui permet de traverser de grandes distances rapidement. Pendant le mode voyage les manoeuvres sont ralenties. Tout dégât subi désactive le mode voyage ce qui empêche de l'utiliser pour s'enfuir. Utiliser le turbo après avoir coupé le mode voyage permet d'atteindre des pointes de vitesse extrêmes.

#### Scan (Shift+2)

Ce mode colore les modules de station et les astéroïdes en fonction de leur type.

Approchez-vous d'un module de station pour obtenir des informations sur celui-ci.

Les signaux audio et fuites de données sont éclairées en rouge et peuvent être scannées passivement. Vous pouvez aussi réaliser un scan actif sur les vaisseaux en s'approchant puis en cliquant droit sur la cible, choisissez "scan". Attention, ce scan est illégal si vous n'avez pas la licence de police de la race propriétaire du secteur où vous êtes.

Le montant des informations obtenues est lié au scanner utilisé ( scanner basique < scanner de police < Scanner de combinaison spatiale < scanner de combinaison spatiale amélioré).

### Scan longue portée (Shift+3)

Dans ce mode vous pouvez charger une impulsion (touche 'L' par défaut) pour scanner les objets à moyenne distance du vaisseau (200 km au maximum). Plus vous chargez l'impulsion, plus elle ira loin, mais si vous attendez trop vous aurez une surcharge et le scan échoue. Quand l'impulsion détecte des objets, elle émet un "ping" et un anneau autour de l'objet s'affiche sur l'afficheur tête haute pendant une courte période.

Les résultats ((identifiés par des "?" sur la carte) dépendent de la taille de l'objet :

Les grands objets (stations, portails et accélérateurs) sont détectés sur 360° autour du vaisseau. Les petits objets peuvent seulement être détectés dans un cône face au vaisseau, de 50 km de profondeur, 45° degrés vers le haut et le bas, 60° vers la gauche et la droite :

- Anneau bleu  $=$  épaves et coffres normaux<br>• Anneau doré  $=$  astéroïdes explosifs et coffi
	-
- 
- Anneau doré  $=$  astéroïdes explosifs et coffres rares<br>● Anneau violet  $=$  anomalies et coffres de données
- 
- Anneau violet  $=$  anomalies et coffres de données<br>● Anneau blanc  $=$  autres
- $\bullet$  Anneau blanc<br> $\bullet$  Brume bleue
- $=$  nébuleuse de gaz à miner

### MATS (Shift+4)

Moteur d'Accélération Temporelle à Singularité : accélère le temps 6 fois quand il est activé. Peut être utilisé pour voyager, mais attention, le temps passe plus vite pour tout le monde. Les PNJ continuent de commercer, combattre etc pendant que vous laisser passer le temps. C'est un peu comme lorsque vous dormez, la planète continue de tourner.

### **Types de vaisseaux**

Il y a plus de 60 différents types de vaisseaux dans X4: Foundations et vous pouvez tous les piloter à l'exception des drones, vaisseaux kha'ak et xénons. Les vaisseaux sont classés en quatre catégories qui déterminent où et combien peuvent s'arrimer. Ils ont aussi différent rôles qui déterminent leurs capacités et les armes qui peuvent être montées.

#### Les drones

Comme indiqué ci-dessus, les drones ne sont pas pilotables par le joueur, mais certains sont indispensables à certains vaisseaux pour conduire leurs opérations :

- Drone de combat : utile en combat pour épauler le vaisseau-mère mais pas indispensable
- Drone cargo : indispensable à partir des vaisseaux de commerce, miniers et constructeurs de classe L / XL pour s'occuper des marchandises
- Drone de minage : indispensable aux vaisseaux miniers de classe L pour collecter le minerai dans l'espace
- Drone de construction : indispensable aux vaisseaux constructeurs de classe XL pour assembler les stations
- Drone de réparation : utile mais pas indispensable pour effectuer des réparations dans l'espace et plus rapide que de le faire en scaphandre

### Taille des vaisseaux

● Taille S

Ces petits vaisseaux sont rapides, fragiles, et ne peuvent monter que les armes S. Cependant, leur faible coût les rend utiles pour les opérations dangereuses comme l'exploration ou pour submerger l'ennemi sous le nombre.Cette catégorie inclut les éclaireurs, chasseurs, petits cargos et mineurs.

● Taille M

Les vaisseaux moyens sont les plus communs et servent toute une gamme de fonctions économiques et militaires. Cette catégorie inclut les corvettes, bombardiers, frégates, cargos et mineurs moyens.

Taille L

Les grands vaisseaux sont chers et nécessitent une jetée pour s'arrimer, mais ils ont plus efficaces que les vaisseaux plus petits. Cette catégorie comprend les destroyers, grand cargos et mineurs. A partir de la taille L, des drones de différents types leur sont nécessaires pour bien fonctionner

**Taille XL** Les très grands vaisseaux remplissent des fonctions spécialisées. Cette catégorie inclut les vaisseaux de construction et porteurs.

### Rôles des vaisseaux

### **Combat**

Ces vaisseaux sont conçus pour attaquer les autres vaisseaux et stations pour les détruire ou les capturer. Ces vaisseaux vont des chasseurs agiles aux imposants destroyers et porteurs. En général, plus un vaisseau de combat est gros, plus il est puissant, durable, et cher. Les frégates et porteurs sont spécialisés dans le transport de drones et de petits vaisseaux sur le champ de bataille.

### **Commerce**

Ces vaisseaux ont de grande soutes pour transporter des quantités importantes de biens aux fins de fabrication ou de construction, si possible en faisant des profits. En général, plus un cargo est grand, plus il est lent et plus sa soute est vaste. Les vaisseaux courriers sont rapides, les transporteurs moyens sont équilibrés et les grands cargos sont lents mais utiles pour déplacer de grandes quantités.

### **Minage**

Les vaisseaux miniers sont les seuls capables de récolter les ressources solides et liquides des astéroïdes et nébuleuses.

#### Construction

Ces gros vaisseaux sont les seuls capables de construire les stations.

#### Autres

Certaines petites unités n'entrent dans aucune catégorie : combinaison spatiale, drones, vaisseaux du trafic de masse (les "voitures" dans X4).

### **Acheter et améliorer des vaisseaux**

Les vaisseaux sont construits par les vendeurs de vaisseaux qui sont installés dans les chantiers navals et les quais.

- Quai : vend, répare, améliore et ravitaille les vaisseaux de classe S et M
- Chantier naval : vend, répare, améliore et ravitaille les vaisseaux de classe S et M
- Docks d'équipement : peut réparer, améliorer et ravitailler n'importe quelle classe de vaisseau

Le vendeur de vaisseau peut être contacté en cliquant droit sur le Quai et/ou Chantier naval sur la carte (Option "acheter un vaisseau"), ou en personne en se rendant à la baie de maintenance de fabrication de modules (Leur bureau dispose d'un système de transport rapide pour les rejoindre rapidement).

Dans l'image ci-dessous, vous pouvez voir :

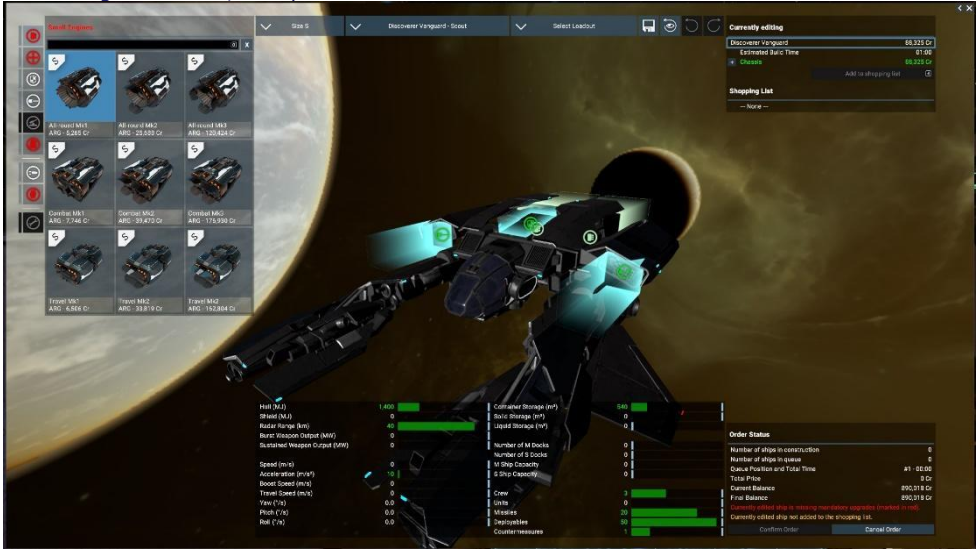

Le choix de la classe de vaisseau, le type, le choix d'équipements par défaut, l'option de sauvegarde de l'équipement et la vue des commandes le long de la barre supérieure.

En haut à gauche le menu avec les options proposées pour acheter :

- Moteurs principaux
- Moteurs de poussée
- **Boucliers**
- Tourelles (si le vaisseau peut en être équipé)
- Logiciels
- Consommables
- **Equipage**
- Reparations (si le vaisseau est endommagé)

Si un onglet s'affiche en rouge, c'est qu'il y a une option obligatoire à choisir (également marquée en rouge)

En haut à droite s'affiche la liste des achats effectués

En bas au milieu s'affiche les statistiques du vaisseau calculées sur la base des choix effectués En bas à droite s'affiche le solde actuel du compte du joueur et les composants manquants s'il y en a. Attention : valider l'achat alors qu'un message en orange indique que des composants ne sont pas disponibles va entraîner le débit immédiat du compte du joueur alors que la livraison peut être retardée jusqu'à ce que les composants soient livrés !

Choisissez d'abord la taille (classe) du vaisseau, puis choisissez le modèle de vaisseau dans la liste qui vous est proposée. Les éléments à monter sur la coque sont surlignés en bleu pâle et les recommandations dans la fenêtre en haut à gauche sont surlignées en vert pâle. Il est possible de choisir quoi équiper sur la coque en sélectionnant l'élément directement sur le dessin du vaisseau, ou en sélectionnant une pièce d'élément dans la fenêtre en haut à gauche. Pour les vaisseaux L et XL, certains éléments de surface sont regroupés pour plus de facilité. Un groupe peut contenir par exemple plusieurs tourelles et un bouclier qui les protège.

Les logiciels, les objets consommables (missiles, satellites, etc…) et l'équipage ne peuvent être choisis que dans la fenêtre en haut à gauche.

Une fois que vous êtes satisfait avec la conception du vaisseau, sélectionnez "ajouter à la liste d'achat" avant de préciser le nombre de vaisseaux de même conception à acheter, puis validez en cliquant sur "confirmer l'achat". Le (les) vaisseau(x) seront construits en quelques minutes si la station dispose d'assez de ressources.

Certains vaisseaux et équipements nécessitent de posséder les licenses appropriées pour pouvoir être achetés. Ces licenses s'obtiennent de différentes façons dans le jeu, notamment par l'augmentation de la réputation auprès des différentes factions.

Les quais, les chantiers navals et les docks d'équipement peuvent également améliorer et/ou réparer les vaisseaux en cliquant sur l'option adéquate. Ils peuvent également ravitailler en consommables et permettre d'embaucher du personnel, le tout moyennant paiement.

#### Types d'armements de vaisseau par classe

Petits vaisseaux - S : Chasseurs, explorateurs, vaisseaux courriers... Peuvent-être équipés de différents canons et missiles de classe S montés sur les supports avant.

Vaisseaux moyens - M :

Corvettes, frégates, bombardiers, vaisseaux marchands et miniers...

Peuvent-être équipés de différents canons et missiles de classe M montés sur les supports avant. Peuvent être équipés de différents types de tourelles à canons de classe M.

Vaisseaux de grande taille - L et XL :

Vaisseaux marchands et miniers, ravitailleurs, destroyers, porteurs, constructeurs...

Peuvent-être équipés de canons de classe L montés sur les supports avant (Destroyer seulement, arme spécifique à chaque race).

Peuvent être équipés de différents types de tourelles de classe M et L groupées et associées ou non à des boucliers destinés à protéger spécifiquement l'équipement monté.

Les vaisseaux de cette classe disposent en effet de boucliers spécifiques pour protéger l'ensemble de la coque, et des boucliers plus petits pour protéger chaque équipement particulier individuellement.

### Options d'équipement

### Moteurs principaux

Les moteurs déterminent la vitesse linéaire maximale du vaisseau et l'accélération.

- Polyvalent : disponible pour tous les vaisseaux. Performances moyennes.
- Combat : disponible pour les vaisseaux S et M. Ils sacrifient la vitesse de voyage au profit de la vitesse de base, la vitesse et durée de de turbo.
- Voyage : disponible pour tous les vaisseaux. Ils sacrifient la vitesse et durée de turbo à la vitesse de voyage, parfois aussi la vitesse de base.

#### **Propulseurs**

Ils déterminent l'agilité du vaisseau dans les mouvements rapides dans les 3 dimensions : roulage, tangage et lacet, ainsi que la puissance de dérive. Très utile en combat pour éviter les tirs ennemis sans dévier de sa trajectoire et pour les manoeuvres d'amarrage:

- Polyvalent : disponible pour tous les vaisseaux. Performances moyennes.
- Combat: disponible pour les vaisseaux S et M. Ils sacrifient le lacet au profit du tangage et du roulis, ainsi qu'une dérive plus puissante. [Le lacet est la capacité du vaisseau à tourner sur lui même selon l'axe vertical, le tangage fait lever ou baisser le nez et le roulis est la

capacité à faire virer le vaisseau à gauche ou à droite selon l'axe horizontal]. Ces manoeuvres peuvent être coordonnées avec la dérive pour avoir plus d'efficacité pendant les combats.

# Générateurs de bouclier

Ils déterminent la capacité du bouclier et son taux de régénération pour protéger la coque des dommages. Certains moteurs, armes et tourelles peuvent être protégés spécifiquement avec des boucliers dédiés.

Armes principales et tourelles militaires

- Emetteur à rayon : faibles dégâts par seconde mais précis. Chauffe rapidement.
- Répéteur de projectiles : arme à cadence rapide qui peut causer des dégâts significatifs mais moins précise. Chauffe modérément.
- Blaster à Ion : arme argon destinée à supprimer les boucliers sans trop abîmer la coque
- Canon à Plasma : arme à longue portée mais de faible vélocité. Chauffe très rapidement.
- Laser à Pulsion : arme complète et bien équilibrée entre puissance de feu, dommages, vitesse, portée, précision. Chauffe très peu.
- Batterie d'éclats : lance une salve de projectiles très dangereux à courte distance dont la puissance s'amenuise à des distances plus longues. Chauffe assez rapidement.

Lanceurs principaux de missiles et tourelles lance-missiles

- Lanceurs de missiles sourd-muets : lance des missiles sourd-muets et des missiles à sousmunitions.
- Lanceur de torpilles : lance des torpilles.
- Lanceur à guidage : lance des missiles PME (Pulsion Electro-Magnétique), guidés, infrarouges, intelligents et essaims.

### Autres armes

- Forêt de minage : arme de faible puissance qui permet d'endommager les astéroïdes aux fins de minage (arme principale et tourelle.
- Batterie principale : armes de Destroyer à longue portée spécifique à chaque race.

### Logiciels

- 1. L'ordinateur d'amarrage MK1 permet de demander l'arrimage automatiquement. La version MK2 y ajoute un arrimage automatique à courte distance de la position cible.
- 2. Logiciel d'assistance de vol : Amélioration obligatoire (compense automatiquement l'inertie lorsque le mode d'assistance en vol est actif)
- 3. Logiciel de scanner à longue portée : Amélioration obligatoire (voir ci-dessous)
- 4. Scanner d'objets : Amélioration obligatoire avec le Mode Scanner (le Scanner de base donne des infos à propos des vaisseaux et des modules et obtient des infos et des bonus des fuites de données; le Scanner de police permet d'obtenir plus d'informations des objets et permet d'obtenir des plans de stations au cours des fuites de données)
- 5. Extension de l'ordinateur de ciblage : Permet de cibler les petits objets (débris, containers…) via l'ATH (Affichage Tête Haute) et le radar.
- 6. Extension de l'ordinateur de commerce : permet de garder l'information des offres de commerce faites par les stations visitées pendant une certaine période.

### Approvisionnement en missiles - Munitions

Les vaisseaux ne peuvent emporter qu'un nombre limité de missiles variable selon leur type et leur classe pour leurs lanceurs et leurs tourelles. Leur nombre maximum est indiqué dans l'interface du constructeur de vaisseau et dans le menu d'info du vaisseau. Les missiles peuvent être réapprovisionnés comme indiqué précédemment dans les quais, chantiers navals et dock

d'équipement. Une fois que le stock de missile est épuisé, le joueur en est informé par un message d'alerte "munitions épuisées".

## Scanner de longue portée

Capacités communes :

- Détection de gros objets (portails et stations) dans un rayon de 200 kms dans toutes les directions autour du vaisseau du joueur
- Détection de petis objets (ex : coffres et anomalies) à une distance de 50 kms dans un cône de détection limité. Pour plus de détails, reportez-vous à la section sur les modes du vaisseau.
	- Versions :
- Le Scanner Mk1 pointe les objets trouvés et posent un "?" à l'endroit où ils ont été localisés sur la carte
- Le Scanner Mk2 dispose d'une meilleure résolution et dispose d'un code de couleur pour identifier les petits objets

### Artisanat et fabrication d'objets

Certains objets collectés ne vont pas dans la soute du vaisseau en vol mais dans un inventaire séparé directement rattaché au joueur. Ces objets sont utilisés pour compléter des missions, réaliser des actions spéciales et permettre de fabriquer un assortiment d'outils qui permettront au joueur d'obtenir des avantages supplémentaires. L'inventaire du joueur peut être vu dans l'onglet "inventaire" du menu d'information du joueur.

Auprès des commerçants et des trafiquants du marché noir, il y a un établi de fabrication avec lequel le joueur peut interagir en ouvrant le menu de fabrication. Les objets qui peuvent être fabriqués apparaissent seulement quand le joueur a collecté tout ce qui était nécessaire. Sélectionnez un objet à fabriquer en cliquant sur le bouton "fabrication" avant de sélectionner le nombre à fabriquer avec la barre coulissante puis confirmez en cliquant encore sur le bouton de fabrication. Certains objets nécessaires à la fabrication ne peuvent être obtenus qu'en accomplissant certaines tâches particulières comme le minage ou le combat.

Il est également possible d'encore améliorer et personnaliser ses vaisseaux favoris en leur appliquant des "Mods" pour vaisseaux. Les Mods pour vaisseaux se présentent en 3 tiers : basique avec un petit bonus, *amélioré* avec un plus grand avantage, parfois avec une pénalité sur un autre paramètre, et exceptionnel : très gros avantages, parfois avec pénalité ailleurs. Après application du Mod, la dimension des avantages et des pénalités ressort au hasard selon certains paramètres dont les champs sont prédéfinis.

Pour appliquer le Mod, le vaisseau doit être amarré à une station. Certains Mods peuvent être largués par des vaisseaux détruits et lorsque c'est le cas, ils peuvent être installés via le menu de conception dans les panneaux en face du ponton d'amarrage. Ils peuvent également être fabriqués et installés en utilisant la table de travail que l'on peut trouver chez les vendeurs de vaisseaux (chantier naval pour les L/XL, quai pour les S/M), en utilisant les plans qui peuvent être débloqués via la conduction des Recherches (obtention du Quartier-Général du joueur indispensable). Les Mods de vaisseaux installés peuvent être démontés à ces mêmes endroits pour récupérer leurs composants.

#### Personnel

Chaque vaisseau peut emporter un nombre limité de personnel. Il existe 3 types de personnel PNJ que le vaisseau peut embarque :

- Le Commandant (Pilote pour les plus petits vaisseaux): Permet de pouvoir donner des ordres à distance au vaisseau. Ses points de compétence permettent d'améliorer les performances du vaisseau.
- L'équipage de service : Leurs points de compétence permettent de maintenir le vaisseau en état.

Les soldats : Ils sont utilisés pour revendiquer des vaisseaux abandonnés ou aborder d'autres vaisseaux ou stations ou pour repousser des tentatives d'abordage ennemi.

Il y a également des "Gestionnaires" dans les stations qui donnent des ordres aux vaisseaux affectés à la station.

Un capitaine expérimenté pourra débloquer plus de manoeuvres disponibles pour le vaisseau. Il sera meilleur au combat et en commerce. Également il permettra d'obtenir de *nouvelles options concernant* les comportements par défaut du vaisseau.

La gestion des équipages des vaisseaux est essentielle pour améliorer les capacités de votre flotte. Les capacités de vos équipages amélioreront le nombre, la fréquence et la qualité des actions disponibles pour le vaisseau ainsi que sa capacité à manoeuvrer, à se réparer, à viser, à commercer et à se battre. (Tout va bien mieux avec un bon équipage !) bien que leurs qualités comptent moins que celles du commandant ou du pilote. La somme des compétences de l'équipage s'accroît en proportion du nombre de ses membres et de la somme de leurs qualités individuelles.

Les passagers embarqués lors des missions comptent également comme personnel temporaire et ont besoin d'espace dans le vaisseau qui les transporte pour que la mission puisse être donnée : si votre vaisseau a déjà fait le plein de personnel, le passager refusera d'embarquer en disant qu'il n'y a pas de place pour lui ou autre commentaire équivalent. Licenciez ou ré-assignez un de vos membres d'équipage ou changez de vaisseau pour disposer d'une place libre pour permettre au passager de s'installer confortablement.

N'importe qui peut devenir Commandant (pourvu qu'il croit suffisamment en lui…) Quelle que soit la personne que vous allez recruter, que ce soit par l'interface d'amélioration du vaisseau du Quai ou du Chantier naval, ou en embauchant une personne sur une station, elle peutêtre affectée indifféremment à l'une des 3 fonctions, pourvu qu'une place soit vacante à bord du vaisseau. Ceci implique que vous pouvez également nommer Commandant ou Gestionnaire de station un Marine ou un membre d'équipage.

NOTA : les personnes (PNJ) disponibles dans les stations sont nommés de manière générale "Membre d'équipage" indépendamment de leurs qualités et compétences personnelles. Vous pouvez cependant tomber directement sur un soldat mais c'est rare. En regardant le PNJ, ouvrez la boîte de dialogue "engager" en même temps que vous discutez pour voir leur niveau de compétences, ce qui vous permettra de les assigner au mieux. N'importe que membre d'équipage peut-être assigné à n'importe quelle tâche, donc si vous avez un besoin urgent de compléter une position, n'importe qui fera l'affaire, même si ce ne sera pas le choix idéal.

### **Compétences**

Les compétences du personnel sont regroupées par catégories. Ces compétences apparaissent toujours avec des étoiles allant de 0 à 5. Si vous ouvrez la vue détaillée de chaque personnel, vous pourrez voir sur quelles somme de compétences le total a été calculé :

- Pilotage
- Moral
- Management
- Ingéniérie
- Abordage

La performance du personnel est donc directement liée à la somme de ses différentes compétences, bien qu'un Commandant sera plutôt jugé sur ses qualités de pilote quand un Marine sera plutôt apprécié pour ses qualités d'abordage.

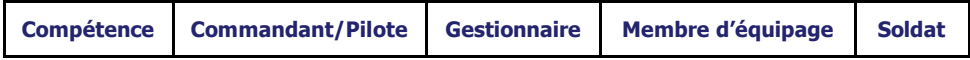

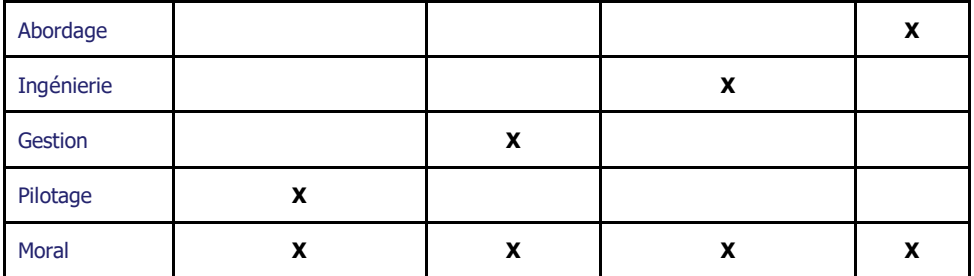

Tous les PNJ peuvent cependant améliorer leur Moral.

Former et entraîner les membres d'équipage et les soldats L'équipage améliore ses compétences en apprenant de leur expérience. Ceci leur permettra également de vivre plus longtemps...

Les soldats améliorent leurs compétences d'abordage en… abordant… Survivre à un combat permet de s'améliorer dans beaucoup de domaines.

### Séminaires digitaux

Ces séminaires peuvent être trouvés dans des containers largués ou vendus à et par des vendeurs de prestations/objets. Ils ne sont pas fonctionnent pas encore avec la version 1.50 du jeu.

### **Les armes et le combat**

#### Combat

L'histoire est toujours écrite par les vainqueurs et de grandes richesses attendent ceux qui sont prêts à les prendre par la force. Que ce soit pour défendre les marchands travaillant pour le joueur des patrouilles de pirates ou pour conquérir la galaxie il y aura toujours de bonnes raisons d'être armé et dangereux. Certaines batailles finissent par la destruction, d'autres par la capture de vaisseaux ou la conquête de secteurs.

Les vaisseaux équipés d'armes frontales, de tourelles et de drones de combat peuvent attaquer les autres vaisseaux pour leur infliger des dégâts. Les boucliers absorbent les dégâts jusqu'à épuisement, mais se ils se chargeront de nouveau après n'avoir plus reçus de dégâts pendant un certain temps (10 s à ce jour). Les boucliers principaux protègent la coque, sur les gros vaisseaux des boucliers plus petits protègent les systèmes du vaisseau (tourelles, moteurs etc).

Ces systèmes sur les vaisseaux L et XL, appelés aussi éléments de surface, peuvent en effet être ciblés et désactivés séparément du vaisseau. Une fois les boucliers épuisés, tout tir supplémentaire causera des dégâts à la coque du vaisseau ou l'élément de surface. Si la coque d'un élément de surface atteint 0 cet élément est désactivé jusqu'à réparation ; si la coque du vaisseau atteint 0 il explose. Si le joueur est à bord de ce vaisseau, cela entraîne la fin du jeu.

Le joueur est libre de personnaliser son chargement d'armes - canons et tourelles - sur tous ses vaisseaux (voir la configuration des armes dans le menu des interactions avec le vaisseau). Cela permet au joueur de donner un rôle au vaisseau ou à une section de celui-ci, par exemple des armes rapides et précises (laser) contre les chasseurs et des armes lentes mais puissantes (plasma) contre les gros vaisseaux.La plupart des vaisseaux ont des angles morts où ils ne peuvent tirer ce qui en fait des endroits idéaux pour leurs ennemis. Un vaisseau peut être supérieur individuellement à ses opposants, mais succomber sous le nombre.

#### Types d'armes

Les armes sont classées en 5 grandes catégories :

- 1. Armes primaires (canons frontaux des vaisseaux S M et L)
- 2. Lanceurs secondaires (frontaux sur les vaisseaux S et M)
- 3. Tourelles à canons (disponibles sur les vaisseaux M, L et XL)
- 4. Tourelles à missiles (disponibles sur les vaisseaux L et XL)
- 5. Drones de combat (déployés à partir de certains vaisseaux M, L and XL)

Les armes primaires et secondaires sont contrôlées par le joueur lorsqu'il pilote son vaisseau. Les tourelles sont contrôlées par l'ordinateur de bord ou le personnel de service, les drones de combat sont déployés automatiquement pour protéger leur vaisseau mère.

### Viser avec les canons

Les paramètres du jeu incluent une option (activée par défaut) appelée assistance à la visée. Quand cette option est active, les armes primaires du joueur tirent automatiquement sur le point où se dirige la cible. Les tourelles à canons font cela automatiquement, quelle que soit l'option choisie. Quand l'assistance à la visée est désactivée, ou en visant manuellement en bougeant le curseur, les armes primaires tirent à la position du curseur.

#### Viser avec les missiles

Les lanceurs frontaux contrôlés par le joueur équipés de missiles sourd-muets tireront vers la position du curseur. Quand ils sont équipés de missiles guidés, les lanceurs secondaires reposent sur un marqueur sur l'ATH pour essayer de se verrouiller sur la cible. Vous pouvez tirer les lanceurs secondaires avec la touche L.

#### Température des armes

Les armes primaires dégagent de la chaleur quand elles sont utilisées, qui doit être dissipée afin de conserver leur efficacité. Chaque arme a sa propre capacité à dégager de la chaleur, et à la résorber. Vous pouvez voir ci-dessous la barre de chaleur sur l'ATH.

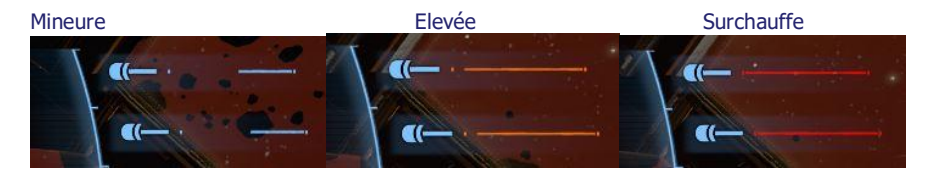

Si vous tirez par courtes salves, la chaleur n'est pas généralement pas un problème et le Dégât Par Seconde des armes primaires est égal à la "puissance de volée" listé dans les menus d'achat et d'amélioration de vaisseau. Quand vous tirez plus longtemps, la chaleur peut forcer une arme à se désactiver temporairement. En cas de surchauffe, le DPS (Dégâts Par Seconde) des armes primaires est réduit à la "puissance soutenue" (à ce stade les valeurs affichées dans le jeu sont incorrectes).

Configuration des tourelles Tourelles des vaisseaux M : Il peut y en avoir entre 2 et 4

Les règles d'engagement peuvent être personnalisées :

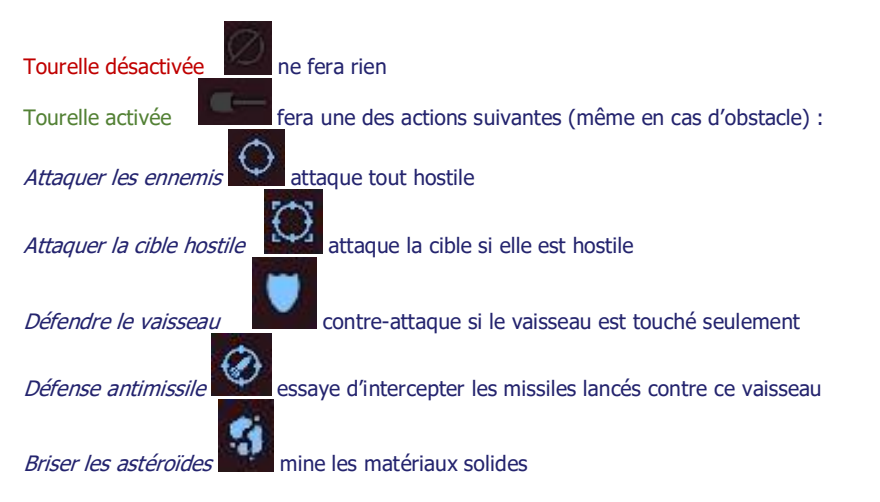

Depuis la version 1.50, il y a des contrôles de tourelles pour tous les vaisseaux équipés, en différents endroits :

Vaisseau personnel : menu du vaisseau

Vaisseaux possédés : menu d'information, les paramètres des tourelles sont vers le bas. Chaque tourelle (ou groupe de tourelles sur les gros vaisseaux) peut être réglé séparément, ou toutes à la fois. Les options possibles sont identiques à celles ci-dessus, sans les icônes.

Les tourelles se comportent selon l'ordre donné. Il peut se produire que selon l'ordre donné, leur tir touche accidentellement des unités ou stations amis, ce qui peut entraîner, outre une perte de réputation, une réaction hostile du vaisseau ou de la station qui se considère comme attaqué. Il est recommandé d'être prudent avec leur usage, notamment en combat ou chasse de contrebandier / criminel prêt des stations.

### **Butin**

Pirater ou détruire des vaisseaux et des modules de stockage sur les stations les oblige à larguer une partie de leur cargaison qui peut ensuite être ramassée. Ramasser les marchandises d'une station est considéré comme du vol et la station peut devenir hostile. Les vaisseaux PNJ ont aussi une chance de larguer des objets d'inventaire pour le joueur en fonction de leur type et faction.

### Gestion de flotte

Les vaisseaux peuvent former des groupes hiérarchiques. Un leader suivi de plusieurs ailiers, souvent appelé escadre, mais cela peut prendre plusieurs niveaux dès que le leader d'un groupe suit les instructions d'un autre leader.

Créer une flotte peut être fait facilement sur la carte en sélectionnant tous les vaisseaux concernés, puis en cliquant droit sur le nouveau leader. Le menu contextuel affichera alors les options pour Assigner un rôle comme Défendre le leader. Cette option ordonnera à tous les vaisseaux de suivre et protéger le leader. Un symbole + sera affiché à côté du vaisseau du leader dans la Liste des objets et dans le *Menu des propriétés* à gauche de la carte.

Les vaisseaux dans une escadre peuvent toujours recevoir des ordres du joueur. Ces ordres sont prioritaires sur ceux du leader (c'est vous le Chef Suprême). Ceci permet au joueur d'utiliser n'importe lequel de ses vaisseaux pour commercer ou combattre un ennemi spécifique.

Quand les vaisseaux sont dans une escadre, ils peuvent suivre une formation de vol. Vous pouvez choisir la formation dans le menu des ordres du leader.

#### **Capturer des vaisseaux et des secteurs**

#### Revendiquer des petits vaisseaux

Au cours d'un combat les vaisseaux S et M ont une chance de voir leur pilote s'éjecter laissant leur vaisseau libre d'être revendiqué par le joueur. Revendiquer un vaisseau abandonné peut être effectué par vous-même en combinaison spatiale ou par un soldat à votre service. Pour revendiquer un vaisseau personnellement, vous devez sortir en combinaison, trouver la fuite de données à l'aide du mode scan, et scanner ou réparer la fuite. Après avoir revendiqué le vaisseau, vous pouvez y entrer. Cette méthode laisse le vaisseau intact mais vous oblige à le piloter.

L'autre possibilité est de sélectionner le vaisseau abandonné et demander à un soldat présent dans le vaisseau du joueur de l'aborder (il faut donc un soldat disponible). L'opération endommage le vaisseau, en fonction du niveau d'abordage du soldat. En contrepartie, le soldat deviendra le pilote du nouveau vaisseau une fois revendiqué et peut être utilisé immédiatement.

#### Aborder de grands vaisseaux

Les vaisseaux L et XL ne peuvent être capturés que par abordage. Cette opération nécessite des soldats en nombre et/ou niveau suffisant dans les vaisseaux participants. Une abordage réussi implique de scanner la cible pour obtenir des infos, planifier l'opération en fonction des résultats, choisir un comportement pour vos vaisseaux et initier l'abordage en 3 phases.

Avant ou pendant l'opération, la cible doit être neutralisée en baissant les boucliers et détruisant les moteurs et les tourelles. Pour lancer l'abordage, sélectionnez le vaisseau souhaité puis cliquez droit sur la cible et choisissez l'ordre Aborder.

Ci-dessous une vue du menu d'abordage :

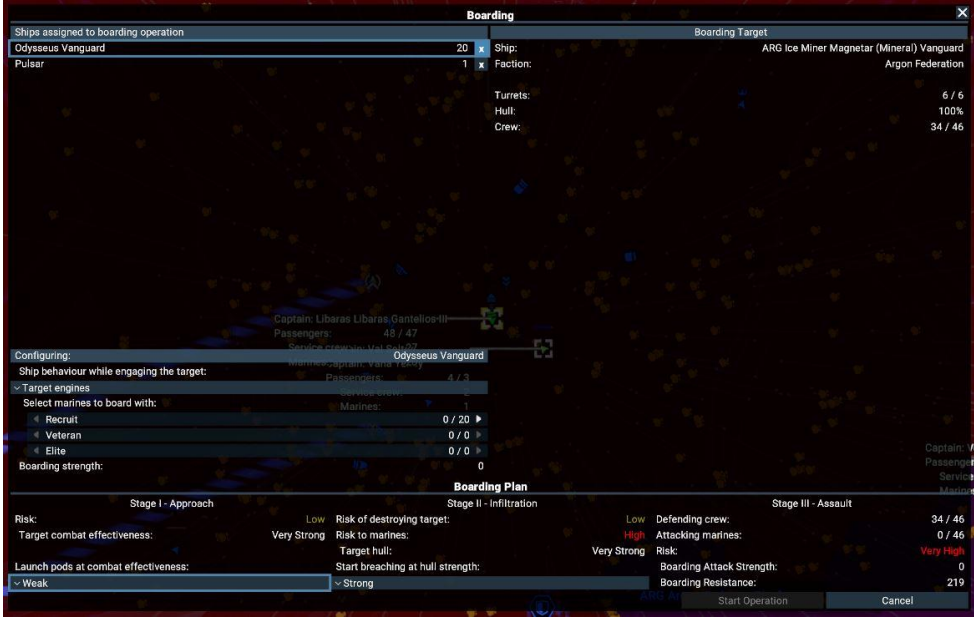

Sélectionnez chaque vaisseau participant à l'abordage en haut de l'écran puis le nombre de soldats à utiliser en bas à gauche. Le scan de la cible devrait permettre à votre ordinateur de calculer les chances de réussite, en bas de l'écran.

Choisir le comportement des vaisseaux d'abordage :

- Attaquer les escortes
- Cibler les moteurs
- Cibler les tourelles
- Neutraliser la cible
- Maintenir la distance

#### Stades de l'opération :

- 1. Approche (les barges sont lancées vers la cible)
- 2. Infiltration (perçage de la coque)
- 3. Assaut (vaincre l'équipage)

Les options du stade 1 définissent à quel point la cible doit être vulnérable avant le lancement des barges. Les options du stade 2 définissent le niveau de la coque avant perçage, une coque déjà affaiblie facilite la tâche. Enfin au stade 3, les soldats survivants affrontent l'équipage adverse.

Essayez de maintenir le systèmes de la cible désactivés, et de réduire la coque dans détruire le vaisseau. Une fois que la coque est assez affaiblie, la résistance de la cible devrait diminuer suffisamment pour permettre la capture. En cas de réussite, un soldat devient le commandant du nouveau vaisseau.

#### Contrôle d'un secteur

Le module Centre Administratif construit en premier sur une station du joueur peut revendiquer un secteur neutre pour celui-ci joueur, révélant tous les vaisseaux et stations de ce secteur. Si le module est détruit, le secteur change de mains pour une autre faction disposant d'un Centre Administratif, imposant la liste des marchandises illégales de cette faction. Les factions PNJ essayent constamment de détruire les Plateformes de défense (car elles ont le fameux module) ennemies pour les remplacer par les leurs. Pour les mêmes raisons, le joueur peut aussi être amené à défendre une station dotée d'un Centre Administratif contre les autres factions.

### **Missions et butin ramassable**

L'Univers X est rempli de gens ayant besoin d'aide sous forme de missions. Les missions permettent d'améliorer sa réputation avec la faction qui les donne en plus des crédits, voire des récompenses en nature (ex modifications de vaisseau).

Les missions disponibles sont listés dans le menu de la carte, panneau des offres de missions :

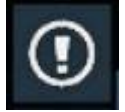

Les missions acceptées sont dans le panneau du gestionnaire de missions :

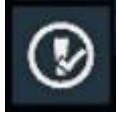

Au sein des offres et du gestionnaire de missions vous trouverez :

Missions de guidage

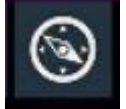

Il s'agit du guidage déterminé par le joueur sur les objets de son choix : vaisseaux, stations, portail etc. Le guidage peut être activé à partir de la carte, de l'ATH ou du radar. Il est possible de sélectionner une position vide sur la carte.

#### Missions génériques

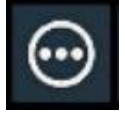

Travail pour les autres factions contre de l'argent ou autre.

Il y a de nombreuses missions de ce type :

- Assassinat (illégal)
- Nettoyer un endroit des mines ou tourelles lasers
- Destruction de criminels
- Livrer du personnel (buggé à ce stade)
- Déployer des objets
- Espionnage
- Livraison de marchandises ou objets d'inventaire
- Récupération de biens volés
- Transport de passager
- Réparer des satellites
- Secourir des vaisseaux dans un champ de mines
- Diverses missions secrètes (généralement illégales)
- Construction de station

Vous pouvez trouver ces missions de multiples façons. Quand vous passez à portée radar d'une station, toutes les missions génériques de cette station sont ajoutées sur la carte, l'ATH et le panneau des offres de missions. Les icônes de missions clignotent brièvement quand elles sont ajoutées.

Les détails d'une mission sont disponibles en ouvrant le briefing dans les offres de missions ou en cliquant droit sur la carte.

Les missions secrètes sont souvent illégales et pour cette raison les personnes qui les offrent ne le font pas publiquement. Ils envoient des signaux audio dans des zones précises des stations. Utilisez le mode scan pour trouver ces signaux. Ces missions sont plus risquées mais payent mieux que les missions ordinaires.

### Missions de maintenance

Ces missions sont de petites tâches générées automatiquement par vos propriétés. Un vaisseau sans pilote, une station sans gestionnaire et autres événements créent ce type de missions. Ces missions ne donnent pas de récompense mais peuvent améliorer le fonctionnement de votre empire.

#### Missions de guilde et missions de guerre

Les missions de ce type sont les plus complexes et les plus importantes. En général, il faut une bonne réputation avec une faction (+10) et parler au représentant de la faction ou guilde avant de pouvoir effectuer ce type de missions. Les missions les plus importantes et les plus dangereuses sont liés à l'effort de guerre. Il y a plusieurs guerres en cours et le joueur peut rejoindre n'importe quel camp (et même des camps opposés).

Les missions de guilde et de guerre fonctionnent sous forme de souscription, une fois celle-ci acceptée vous verrez toutes les tâches pour le secteur où vous êtes.

#### Faire plusieurs missions à la fois

Il n'y a pas de limite au nombre de missions pouvant être acceptées, même si une seule peut être active à la fois et bénéficier du guidage. En général annuler ou échouer une mission n'a pas de conséquence, mais il peut y avoir des exceptions, en particulier les missions de guerre.

#### **Cristaux**

Vous pouvez trouver divers trésors dans l'espace profond. En voyageant près des champs d'astéroïdes vous remarquerez que certains d'entre eux ont des zones brillantes. Ces effets sont causés par des cristaux qui peuvent être récoltés en leur tirant dessus. Ils peuvent ensuite être vendus auprès des marchands de station, ou utilisés pour la fabrication. La valeur des cristaux peut aller de 1,000 à 250,000 crédits l'unité.

#### **Coffres**

En utilisant le scan longue portée, ou en volant à proximité, vous trouverez des coffres verrouillés flottant dans l'espace. Pour ouvrir le coffre il faut tirer sur un certain nombre de verrous (1 à 16) sans détruire le coffre, un travail de précision. Les coffres larguent généralement des objets d'inventaire dont la valeur et le nombre dépend du nombre de verrous.

#### Coffres de données

Parfois le joueur rencontre de gros satellites au milieu de nulle part, appelés coffres de données. Il s'agit de petits puzzles à effectuer en combinaison spatiale : réparez les zones endommagées et scannez les fuites de données.

### **Commercer et miner**

# Objets et marchandises

Il est important de comprendre la différence entre votre Inventaire que votre avatar porte sur lui et contenant des *objets* et la cargaison que votre vaisseau possède dans sa soute et contenant des marchandises. Votre *Inventaire* est accessible via le raccourci MAJ+I (par défaut) ou via la partie Inventaire présente dans les *Informations du joueur*. La cargaison est listée dans la partie *Stockage* du menu d'*Information* du vaisseau (Ctrl+Entrée par défaut pour votre vaisseau, ou via la touche I lorsqu'un vaisseau est sélectionné sur la carte).

Les vaisseaux de combat et les vaisseaux de commerce possèdent des soutes de type Conteneur, et qui permettent de stocker toutes les marchandises manufacturées et donc commerçables. Les vaisseaux miniers possèdent des soutes de type *Liquide* ou *Solide*, qui permettent de stocker toutes les ressources pouvant être récoltées dans l'espace. Commercer des marchandises est possible via l'action Commercer avec ... du menu d'une station, la transaction sera effectuée une fois le vaisseau amarré. Échanger les objets de son inventaire nécessite de parler aux commerçants se trouvant sur les stations (dans la zone commerciale sous l'enseigne représentant un panier).

#### Ressources naturelles

A la base de la chaîne de production des marchandises se trouvent les ressources naturelles qui doivent être récoltées ou minées pour être ensuite transformées en produits manufacturés ou biens de consommations à revendre au meilleur prix.

L'énergie solaire est directement stockée sous forme de *Photopiles* au sein des modules de production de cellules d'énergie. L'abondance en énergie solaire dans un secteur peut être consultée dans la rubrique Information du secteur, ou via les informations disponibles dans l'Encyclopédie.

Les autres modules de production utilisant des ressources naturelles doivent être approvisionnées par des vaisseaux mineurs allant récolter ces ressources dans l'espace.

Les ressources liquides sont collectées au sein de nébuleuses riches en divers gaz tandis que les solides sont issus du minage au sein de vastes champs d'astéroïdes où ceux-ci sont fracturés afin d'en ramasser les divers fragments.

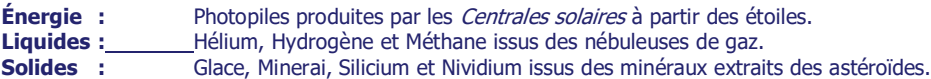

### **Commerce**

### Evolution des prix

La production et l'échange de marchandises est la clé de toute économie et l'Univers-X n'échappe pas à cette règle. Mais malgré cela, et malgré la concurrence féroce des autres commerciaux, il existera toujours des vides ou des failles dans l'économie que le joueur pourra combler ou exploiter pour se remplir les poches, que ce soit en utilisant un minuscule coursier jusqu'aux plus gigantesques complexes de production industrielle.

Le prix des marchandises dépendent principalement de la quantité de ces marchandises présentes dans les stockes de la station qui les échange. Comme référence, les menus de commerce montrent régulièrement la différence du prix pratiqué par la station par rapport au prix moyen du marché. Cette information est accessible via l'infobulle s'affichant lorsque le curseur est placé au dessus du prix d'échange pratiqué par la station. La couleur du prix donne aussi une indication sur le prix pratiqué par la sation par rapport au prix moyen (le vert indique que la transaction sera sûrement profitable). Sur la carte, les listes des offres commerciales affichent aussi en priorité les offres les plus intéressantes, c'est donc un bon moyen de connaître l'état du marché dans une région.

#### Offres commerciales

Une Offre commerciale décrit quelles sont les marchandises qu'une station, ou son module de Stockage de construction, veulent échanger et à quel prix. Une fois qu'une Offre commerciale est dévoilée pour une station, elle commencera à se dégrader au cours du temps jusqu'à devenir complètement périmée au bout d'un certain temps, si aucune mise à jour de cette offre commerciale n'est effectuée. En effet, si un vaisseau PNJ effectue une transaction commerciale auprès d'une station, la modification des stocks entraîne une modification de l'offre et de la demande et donc des prix pratiqués par cette station. Ces modifications ont même lieu constamment au cours du temps, car la station produit des biens en consommant dans le stock de ses ressources. Ceci oblige donc le joueur à se tenir régulièrement informé des offres commerciales pratiquées par les stations. L'extension commerciale de l'ordinateur du vaisseau du joueur permet de repousser le délai à partir duquel les informations sur les offres commerciales commencent à se détériorer.

#### Mise à jour des offres commerciales

Les offres commerciale d'une station sont mises à jour selon les conditions suivantes :

- Lorsque n'importe quel vaisseau possédé par le joueur, y compris celui qu'il pilote, se trouve proche de cette station.
- Lorsque la station se trouve à portée radar d'un satellite ou d'une station possédé par le joueur.
- Si le joueur a obtenue la réputation suffisante et le rang associé pour acheter la *Souscription* aux offres commerciales auprès de la faction propriétaire de la station. (Cette souscription permet aussi, lorsqu'un module est scanné, de débloquer dans l'encyclopédie toutes les informations concernant ce module).

### Achat/Vente d'objets d'inventaire - Coin des affaires

Les objets d'inventaire sont souvent trouvés dans l'espace sous formes de butins lors de la destruction de vaisseaux, ou trouvés en ouvrant des coffre-forts ou autre types de conteneur.

Certains objets peuvent être utilisés pour fabriquer des améliorations ou d'autres objets utiles comme les bombes PEM utilisées en combinaison spatiale. La plupart peuvent cependant être vendues pour un bon prix. Une fois posé sur une station, il est possible de parler aux vendeurs dans le Coin des affaires et de leur demander "Montrez moi vos marchandises" pour afficher le menu de vente pour les objets d'inventaire. Utiliser les curseurs pour acheter ou vendre les différents objets et cliquer sur Confirmer pour exécuter la transaction.

Chaque vendeur a sa propre liste d'objets qu'il veut bien acheter ou vendre. Par exemple, les objets illégaux ne sont échangés que par des vendeurs au marché noir. Ceux-ci sont plus difficiles à trouver mais il existe certaines astuces pour les contacter.

#### Achat/Vente de marchandises - Vaisseau commerçant

Le menu d'*Interactions d'amarrage*, affiché lorsque le joueur est au commande d'un vaisseau amarré, possède en son milieu le bouton Commerce pour effectuer des transactions entre le vaisseau du joueur et la station sur laquelle il est posé. Ce menu de commerce fonctionne de la même manière que celui permettant d'échanger des objets d'inventaire, sauf que les marchandises échangées le sont entre les stocks de la station et la soute du vaisseau. Le commerce peut également être effectué par n'importe quel vaisseau possédé par le joueur. Il suffit pour cela de sélectionner un vaisseau sur la carte et d'ouvrir le menu de commerce d'une station cible en ouvrant son menu contextuel (clic-droit) et en ouvrant le menu des Offres commerciales. Attention, il existe souvent deux menus : un pour les marchandises consommées/produites par la station, et l'autre pour les marchandises requises pour la construction ou l'expansion de cette station. Un autre moyen de commercer, une fois un vaisseau sélectionné, est d'activer le Filtre de commerce (à gauche de la barre de recherche sur la carte) et

d'effectuer un clic-droit sur la marchandise à acheter ou vendre pour ouvrir le menu de commerce de la station associée. L'avantage d'utiliser cette technique est d'accéder immédiatement aux meilleures offres de vente ou d'achat dans une zone.

Pour vos stations, le gestionnaire se charge lui même de vendre ou d'acheter les marchandises aux vaisseaux PNJ, ou bien d'envoyer les vaisseaux (qui lui sont assignés pour le commerce) effectuer les achats et ventes nécessaires au bon fonctionnement de la station qu'il gère.

#### Transfert de marchandises entre vaisseaux

Il peut être de temps en temps nécessaire d'échanger des cargaisons entre les vaisseaux ou stations, par exemple pour libérer de l'espace en soute, faire des réserves avant de partir en exploration, atteindre les objectifs d'une mission ou pour approvisionner une flotte. Pour effectuer un échange entre deux vaisseaux, il faut que les deux vaisseaux soient dans l'espace et non pilotés par le joueur. Un échange entre vaisseaux L/XL nécessite des drones de fret. Une fois l'un des deux vaisseaux sélectionné, effectuer un clic-droit sur le second et sélectionner Échanger des marchandises avec pour afficher le menu d'échange de marchandises. La transaction se définit à l'aide des curseurs comme pour toute transaction commerciale, elle est cependant limité en fonction de l'espace des soutes de chacun des deux vaisseaux.

### Commerce et minage automatique

Les vaisseaux possédés par le joueur et dont le commandant a un niveau suffisant peuvent être configurés pour trouver les transactions les plus profitables ou miner des ressources et les vendre aux stations PNJ, le tout automatiquement et donc sans aucune intervention du joueur. Le Minage automatique et Commerce automatique peuvent être sélectionnés comme Comportement par défaut dans le menu Comportement du vaisseau sélectionné. A l'opposé d'un ordre, un Comportement par défaut est une sorte d'ordre permanent à exécuter lorsque la queue des ordres du vaisseau est vide. Une fois le minage ou le commerce automatique sélectionné, le joueur doit définir la liste blanche des marchandises prises en compte par le vaisseau et le rayon d'action du vaisseau lorsqu'il recherche une transaction commerciale ou un filon à exploiter pour le minage. Une fois le comportement adopté, le vaisseau ne nécessite plus l'attention du joueur, qui peut alors se concentrer sur d'autres tâches.

#### Miner

Les vaisseaux ayant des soutes de type *Solide* ou *Liquide* peuvent exploiter respectivement les astéroïdes et les nébuleuses de gaz (voir la partie Ressources naturelles ci-dessus). Les ressources ainsi gratuitement générées peuvent être revendues aux stations PNJ ou du joueur les exploitant et formant la base de toute chaîne de production.

Les sondes de ressources peuvent être déployées dans les nébuleuses ou champs d'astéroïdes pour obtenir des informations sur l'abondance des différentes ressources qui peuvent y être trouvées. Le mode scan peut aussi être employé dans les champs d'astéroïdes pour visualiser le type de ressource que contient chaque astéroïde, en fonction de la couleur affichée. Sur la carte, les hexagones sont colorés en bleu pour indiquer la présence de nébuleuses, en rouge pour les champs d'astéroïdes et en violet pour les deux type de ressource. Après avoir été déployée, une sonde de ressources peut être désactivée via le menu dans le HUD, puis récupérée en volant par dessus.

### Vaisseau de minage piloté par un commandant

### Vaisseaux de taille S/M:

Ces vaisseaux collectent les ressources de la même manière que les conteneurs présents dans l'espace, c'est à dire au contact, en volant par dessus. Ils doivent être équipés de forêt de minage en arme principale ou sur tourelle (penser à configurer la tourelle pour miner) qui doivent tirer sur les astéroïdes pour les fractionner afin d'obtenir des fragments qui puissent être collectés par le vaisseau.

#### Vaisseaux de taille L:

Ces vaisseaux collectent les ressources naturelles en utilisant des drones spécialisés. Ceux ayant des soutes de type Solide doivent être équipés de tourelles de minage pour briser les astéroïdes en fragment que les drones peuvent collecter.

#### Ordonner à un vaisseau de miner

N'importe quel vaisseau de minage appartenant au joueur peut recevoir l'ordre de miner via un clicdroit sur la carte dans une zone contenant des ressources, et en choisissant l'action Miner puis une ressource à exploiter. Une fois la soute pleine, le vaisseau demandera au joueur de lui indiquer où vendre les ressources récupérées. Les vaisseaux de minage ayant un commandant suffisamment compétent peuvent être configuré pour le minage automatique (voir la section *Commerce et minage* automatique ci-dessus).

#### Miner manuellement

Miner des minéraux avec des vaisseaux S/M :

L'aimant à conteneur (touche 'O' par défaut) peut être utilisé pour accélérer la récupération des fragments d'astéroïdes obtenus en tirant avec le foret de minage (ou via les tourelles de minage proprement configurées).

Miner avec des vaisseaux L :

A ce jour, seuls les vaisseaux L piloté par un commandant PNJ peuvent déployer les drones de minage et les employer pour collecter les fragments d'astéroïde.

Il faut donc laisser le contrôle du vaisseau piloté à son commandant et lui ordonner de miner la zone.

#### Cristaux

Certains astéroïdes ont des éléments à leur surface pouvant être exploités individuellement et ainsi libérer divers types de cristaux. En fonction de leur rareté, ces cristaux peuvent être revendus pour un très bon prix aux marchands d'objets (voir la section Achat/Vente d'objets d'inventaire). Comme pour tout objet collectable dans l'espace, l'aimant à conteneur (touche O par défaut) aide à rapidement collecter ces cristaux.

#### Exploiter manuellement les nébuleuses

Les nébuleuses ne peuvent être exploitées par le joueur. Il est nécessaire de laisser le contrôle du vaisseau de minage à son commandant PNJ et lui ordonner d'exploiter la zone.

#### **Stations**

Les stations s'étendent à travers tout l'univers X. Au cours du jeu, de nouvelles stations seront construites tandis que d'autres seront détruites lors des divers affrontement qui auront lieu. Les stations consomment des ressources pour fabriquer des produits, des vaisseaux ou leurs équipements ou nourrir la population y vivant. Il est nécessaire d'y recueillir les offres commerciales afin de pouvoir y commercer (voir la section Commercer et miner au dessus).

#### Identifiant des stations

Les stations ont un identifiant unique affiché dans leur menu d'*Information*. La génération de cet identifiant est aléatoire.

## Plateformes d'amarrage

Les modules d'amarrage peuvent sembler petits vus de l'espace, mais particulièrement grands à explorer à pied une fois posé dessus. Chaque module d'amarrage possède une disposition unique mais permettant au joueur d'observer le trafic arriver et repartir de la plateforme. Les systèmes de sécurité automatique empêchent d'accéder aux plateformes d'amarrage inoccupées pour éviter de se trouver dessus lors de l'atterrissage d'un vaisseau. Si toutefois le joueur se retrouvait bloqué dans cette situation, il lui serait possible d'en sortir en franchissant les barrières ou via une échelle de secours disposée à côté des sorties. Un panneau d'options est disposé devant chaque plateforme pour permettre au joueur d'accéder aux options du vaisseau qui y est amarré (si celui-ci lui appartient). En outre, tous les modules d'amarrage possèdent également une zone commerciale, une baie d'ingénierie, un bureau pour le gestionnaire de station et un bar accessible selon les missions.

#### **Déplacements**

Les modules d'amarrage pouvant être particulièrement grand, et comme certaines parties de la station ne sont pas directement accessibles à pied, des moyens de transports sont mis à disposition du joueur pour faciliter ses déplacements.

Des tapis roulants sont ainsi disponibles pour permettre un déplacement plus rapide, et des ascenseurs permettent de changer de zones dans la station.

Mais le moyen le plus rapide de se déplacer reste toutefois d'utiliser les transporteurs pour être téléporté instantanément dans une autre partie de la station. Ces transporteurs possèdent un panneau de contrôle permettant de sélectionner la destination, y compris les zones non accessibles à pied comme la baie d'ingénierie, le bureau du gestionnaire, etc...

#### PNJ

Il est possible de parler aux habitants présents sur les stations dans le cadre de missions, pour demander son chemin, commercer ou encore les recruter pour les affecter sur un vaisseau ou une station.

#### Modules

Les stations sont construites à partir de différents modules connectés entre eux. Chaque module fonctionne indépendamment des autres et possède ses propres éléments de surface et résistance de coque. Les modules des stations PNJ peuvent être scannés pour révéler les informations le concernant. Les modules sont classés selon les catégories suivantes :

- Production : produit des marchandises à partir d'autres marchandises ou ressources.
- Construction : produit, améliore et équipe les vaisseaux.
- Stockage : stocke les ressources et les marchandises en excès.
- Habitation : héberge les forces de travail de la station.
- Défense : Lourdement armé et résistant pour faire face aux assaillants.
- Dock : permet aux vaisseaux de se poser sur la station
- Autre : modules de structure pour connecter les autres modules entre eux.

### Scanner les stations

Les modules, *Signaux audio* et *Fuites de données* peuvent être scannés par le vaisseau du joueur ou en combinaison spatiale lorsque le scanner à courte portée est activé (MAJ+2) et en faisant face et à proximité de l'objet ciblé. Pour les signaux audio et les fuites de données, le joueur doit se trouver sur l'origine du signal, indiqué par la sphère lumineuse rouge, tandis que le scan d'un module peut se faire de n'importe où tant que le joueur est à proximité du module.

#### Signal audio et fuite de données

En approchant d'une station, il existe une chance pour qu'un signal radio ou une fuite de donnée apparaissent sur un endroit précis d'un module. Ces brèches peuvent être réparés avec le laser de réparation pour gagner de la notoriété auprès de la station, ou bien scanné pour les exploiter, ce qui permet souvent de faire, à terme, du bénéfice, mais peu souvent de manière honnête. Les signaux audio peuvent ainsi révéler des missions cachées et proposées par des individus louches, tandis que les fuites de données peuvent révéler des informations sur la production de la station, vous permettant ainsi d'obtenir des rabais ou des commissions pour les transactions commerciales sur certains produits.

Il est même possible d'obtenir ainsi les plans du module de la station. La probabilité d'obtenir certains résultats est dépendante du type de la fuite de donnée observée et du type du scanner utilisé. Par exemple, il est plus facile d'obtenir des plans de module en utilisant le scanner de la combinaison spatiale.

### Trafic de masse

Les stations, une fois assez avancées, voient se développer un trafic important de petits vaisseaux PNJ se déplaçant le long de voies de circulation non marquées. Certains de ces vaisseaux font partie des forces de sécurité de la station. Ces véhicules de police ont pour mission de contrôler en les scannant les vaisseaux transitant dans leur espace. Si le vaisseau contrôlé ne respecte pas la procédure ou s'il contient des marchandises illégales pour la faction contrôlant le secteur, les forces de police deviendront hostiles, ce qui peut rapidement escalader vers l'hostilité totale de la station si le vaisseau en illégalité réplique, voir attirer des forces militaires en patrouille à proximité. S'attaquer au trafic de masse est aussi considéré comme un acte hostile envers la station.

Il existe aussi des chances pour qu'un criminel soit découvert parmi le trafic de masse, aider la station à s'en débarrasser permet de gagner en notoriété.

### **Docks**

Les quais permettent aux vaisseaux de s'amarrer à la station. Les docks sont en général un mix de plateformes pour vaisseaux de taille S ou M, tandis que les vaisseaux de taille L et XL doivent utiliser une jetée pour apponter à la station. Ces jetées nécessitent d'utiliser des drones cargo pour embarquer ou débarquer des marchandises depuis le vaisseau. La disponibilité des plateformes d'amarrage ou des jetées peuvent limiter les vaisseaux souhaitant commercer avec la station.

#### Containers cachés

Certaines missions demandent au joueur de trouver des containers cachés dans les plateformes de stations et de récupérer leur contenu. Ces containers contiennent généralement des objets nécessaires pour continuer la mission.

#### Embarquer sur un vaisseau

Le joueur peut embarquer, depuis une plateforme d'amarrage, sur un vaisseau possédé ou ami. Si le vaisseau appartient au joueur, il est alors possible d'interagir avec le pilote pour réclamer le siège de commandant du vaisseau. Un vaisseau PNJ permettra au joueur de rester sur le vaisseau tandis qu'il vaque à ses occupations habituelles.

#### Décoller d'une plateforme

Pour décoller d'une plateforme, il est nécessaire de cliquer sur la commande *Décoller* depuis le menu d'interaction avec la station, ou d'utiliser le raccourci clavier dédié (Ctrl+D par défaut).

#### Sabotage

Certains objets malveillants de votre inventaire peuvent être utilisés pour saboter une station : ... Il est ainsi possible de rendre inopérante les défenses de la station, désactiver ses boucliers, saboter sa production, obtenir des rabais, ou laisser échapper ses stocks dans l'espace. Ces actions illégales sont possibles en sabotant les panneaux de contrôles présents sur la station, en particulier la baie d'ingénierie.

#### Recherche

Afin de prendre de l'avance sur ses concurrents, le joueur peut ordonner des recherches au sein de son quartier général pour débloquer certains avantages permettant d'être plus efficace dans la gestion de son empire. Le menu de recherche (débloqué une fois le quartier général obtenu) permet ainsi de sélectionner la technologie à rechercher.

# **Construction de stations**

Le joueur peut construire ses propres stations comme les PNJ, des petite usines destinées à alimenter le marché local aux méga-complexes autosuffisants et aux forteresses destinées à contrôler les secteurs. Les coûts des stations peuvent généralement être estimées en fonction du coût des plans (sauf les modules d'habitation). Une petite station avec un dock et quelques modules coûte 2 à 3 millions.

Résumé des opérations de construction dans l'espace amical :

Ce n'est pas forcément la meilleure approche, mais une vue rapide des étapes minimum nécessaires à une construction. Nous verrons les détails de ces opérations plus loin.

- 1. Ouvrez la carte et sélectionnez "Gérer des terrains"<br>2. Décidez de la taille du terrain
- 2. Décidez de la taille du terrain
- 3. Cliquez sur "Créer un nouveau terrain"<br>4. Sélectionnez une position sur la carte
- Sélectionnez une position sur la carte
- 5. Si la licence est trop chère, réduisez la taille du terrain ou annulez l'opération en cliquant sur la croix rouge en haut à gauche.
- 6. Sinon, cliquez sur le bouton pour acheter la licence<br>7. Quand vous êtes prêt, cliquez sur Continuer
- 7. Quand vous êtes prêt, cliquez sur Continuer
- 8. Placez un Dock, puis les autres modules<br>9. Quand vous êtes prêti cliquez sur Confirm
- 9. Quand vous êtes prêt, cliquez sur Confirmer le placement des modules
- 10. Sur la carte, cliquez droit sur le terrain sur le terrain et sélectionnez "Gérer les fonds"
- 11. Attribuez des fonds de construction si vous ne livrez pas les marchandises vous-même.
- 12. Sur la carte, sélectionnez le terrain puis cliquez droit sur un vaisseau de construction pour le louer. Il suffit ensuite d'attendre qu'il fasse le travail.

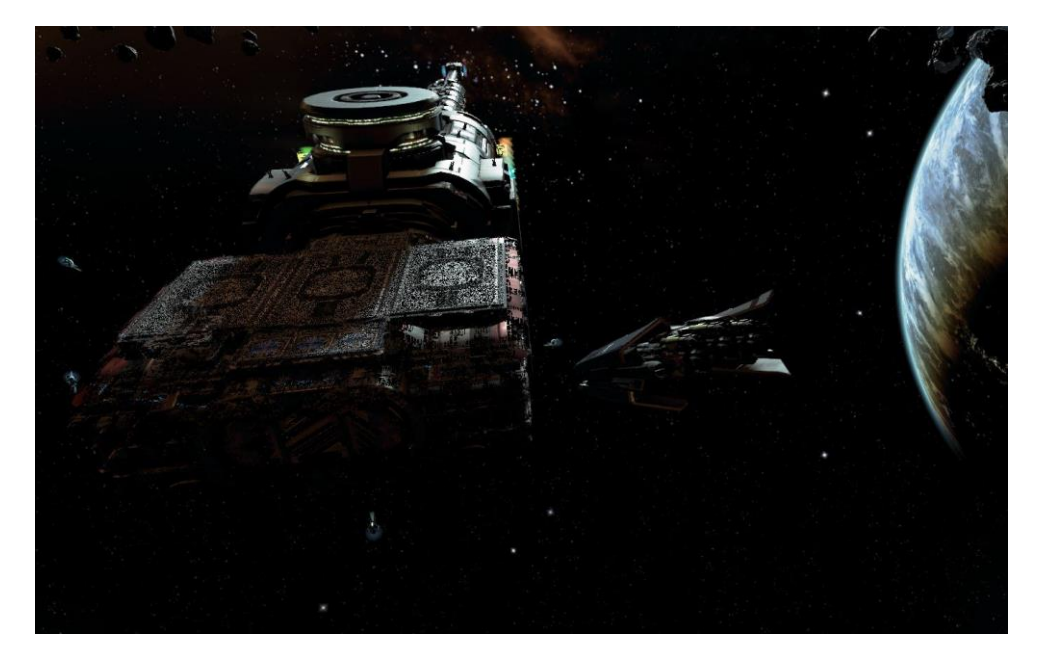

#### Revendiquer un terrain

Ouvrez le panneau "Gérer les terrains" sur la carte et sélectionnez "nouveau terrain" en haut de la liste. Au milieu se trouve les glissières pour ajuster la taille du terrain par rapport au centre, la somme de chaque direction pouvant aller de 1 à 20. Cliquez sur le bouton Créer un nouveau terrain pour placer le terrain sur la carte, puis cliquez pour valider sa position sur la carte. Vous aurez alors le choix de payer la taxe immobilière au propriétaire du secteur ou non. La taxe coûte entre 1000 et 7000 crédits par km3 selon la position et la réputation avec le propriétaire du secteur. Si vous ne payez pas la taxe, il y a une chance pour que la race propriétaire attaque la station. Les terrains en territoire neutre ou hostile ne coûtent rien. Vous pouvez ensuite cliquer Continuer pour entrer dans l'écran de construction proprement dit.

#### Planifier la construction

La construction d'une station nécessite une certaine planification. Il n'est possible de construire que les modules dont vous avez les plans. Vous commencez avec quelques plans au départ selon la race de votre personnage, les autres doivent être obtenus soit en les achetant auprès des représentants de factions, soit en scannant des fuites de données (existantes ou créées par des bombes PEM). Important : les modules seront construits dans l'ordre où vous les avez placés.

Vous ne devriez louer le vaisseau de construction qu'un fois tous les modules placés et équipés en armes et boucliers, car tout changement implique de recycler le module ce qui coûte des ressources. N'hésitez pas à sauver le plan de construction régulièrement (menu en haut à droite), surtout pour les stations de grande taille.

#### Guide de construction

#### Contrôles :

- Clic gauche pour déplacer l'écran
- Molette pour zoomer
- Clic droit pour ouvrir un menu contextuel qui permet de supprimer ou copier un module ou une section.
- Clic gauche sur un module pour le sélectionner puis maintenir clic gauche pour pour faire tourner le module horizontalement (ce n'est pas possible verticalement).

### Placer les modules

En général, il est recommandé de placer le module de construction en premier, sauf pour une station destinée à contrôler le secteur (centre administratif). Cela permet d'assigner un gestionnaire, d'assigner des drones et et d'arrimer des vaisseaux. Sélectionnez un module dans les panneaux à gauche puis placez le sur le terrain. Par défaut, le premier module sera placé sur l'écliptique. Les points de connexion disponibles sont représentés par des flèches blanches, qui deviendront vertes quand un module compatible sera placé.

La plupart des modules ont des points de connexion dans une direction spécifique ce qui rend les modules de connexion en croix très utiles.

### Ancrer les modules

Sélectionner une ancre et la déplacer (maintenir clic gauche) bougera toute la séquence de modules attachés. Cette fonction est utile pour copier des sections. Le module de l'ancre est en haut de la liste.

### Modules déconnectés

Les modules seront construits même s'ils sont déconnectés. Cela peut servir notamment pour les modules de défense placés en périphérie de la station. Mais attention, un module de stockage ou de production non connecté ne pourra pas importer ou exporter de marchandises. Vous pouvez utiliser l'ancre pour détecter les modules déconnectés.

### Imbriquer des modules

Il est parfois possible d'imbriquer ou de fusionner des modules si les points de connexion le permettent. Cela n'affecte pas la fonctionnalité de la station, seulement son aspect.

### Défenses de la station

Certains modules peuvent être équipés de boucliers et tourelles. Ces modules ont un symbole "+" derrière leur nom dans la liste à droite. Cliquez sur le symbole pour pour ouvrir le menu d'équipement. Ce menu est similaire au menu d'équipement des vaisseaux, y compris la faculté de sauver des chargements pour utilisation future.

#### Commencer la construction

Une fois que vous êtes satisfait de votre plan de construction, vous devez assigner ou louer un vaisseau de construction. Vous pouvez le faire soit à partir de la carte, dans la liste des objets, soit à partir de l'écran de construction. La location coûte 50 000 par construction.

En bas de l'écran de construction se trouve les options pour gérer les offres d'achat de ressources. Vous pouvez y transférer l'argent nécessaire à la construction et fixer les prix maximum des ressources. Le stockage de construction continuera d'acheter des ressources tant qu'il y a de l'argent et que la construction est en cours.

Vous pouvez aussi transférer des ressources directement au module de stockage via le menu d'échange de marchandises. Sélectionnez un transporteur ayant en soute une ressource de construction (ex photopiles), puis cliquez droit sur la station, choissez échange de marchandise avec le stockage de construction. Cette méthode permet aussi de stocker davantage de ressources que nécessaire pour utilisation future.

La vitesse de construction dépend des matériaux disponibles et des drones de construction du vaisseau.

### Assigner du personnel et des vaisseaux

Un gestionnaire peut être embauché si la station possède un dock ou une jetée de construit. Pour assigner un gestionnaire vous devrez embaucher une personne comme équipage de service ou soldat, ce qui peut être fait soit en parlant au PNJ sur les docks, soit lors de l'achat ou l'amélioration du vaisseau dans un chantier naval, quai ou dock d'équipement. Le vaisseau doit alors s'arrimer sur la station du joueur. Une fois cela fait, ouvrez les informations du vaisseau, sélectionnez le membre d'équipage choisi et cliquez droit sur son nom, puis sur "Communiquer". Ordonnez-lui ensuite de travailler ailleurs et cliquez droit pour choisir la station dans la liste des propriétés.

Pour ajouter un vaisseau comme subordonné à la station, sélectionnez le vaisseau dans le menu des propriétés sur la carte puis cliquez droit sur la station choisie et choisissez assigner.

#### Gérer les stations

La plupart des opérations de la station sont gérées par le gestionnaire qui enverra les vaisseaux adéquats pour miner, commercer, ou protéger la station, assignera à chaque marchandise un espace de stockage etc. Le joueur peut ajouter ou enlever des fonds à la station dans le panneau d'informations de la station ou ajuster les paramètres dans la Vue d'ensemble logique. Dans cet écran vous verrez les lignes de production et l'espace actuellement occupé chaque marchandise. Cliquez droit sur une marchandise pour voir les vaisseaux la commerçant, ajuster les prix si vous désactivez la gestion automatique par le gestionnaire (ce qui peut être fait pour chaque marchandise) ou interdire le commerce de ce bien avec les PNJ. Les modules de production sont conçus pour faire du profit, à moins qu'il n'y ait pas d'acheteurs.

### **Appendice 1: Commandes clavier par défaut**

Nous vous recommandons de personnaliser les contrôles. Les commandes par défaut abusent des combinaisons avec SHIFT ou CTRL, notamment pour des fonctions courantes comme les modes du vaisseau. Certaines touches ne sont cependant pas reconfigurables à ce stade.

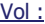

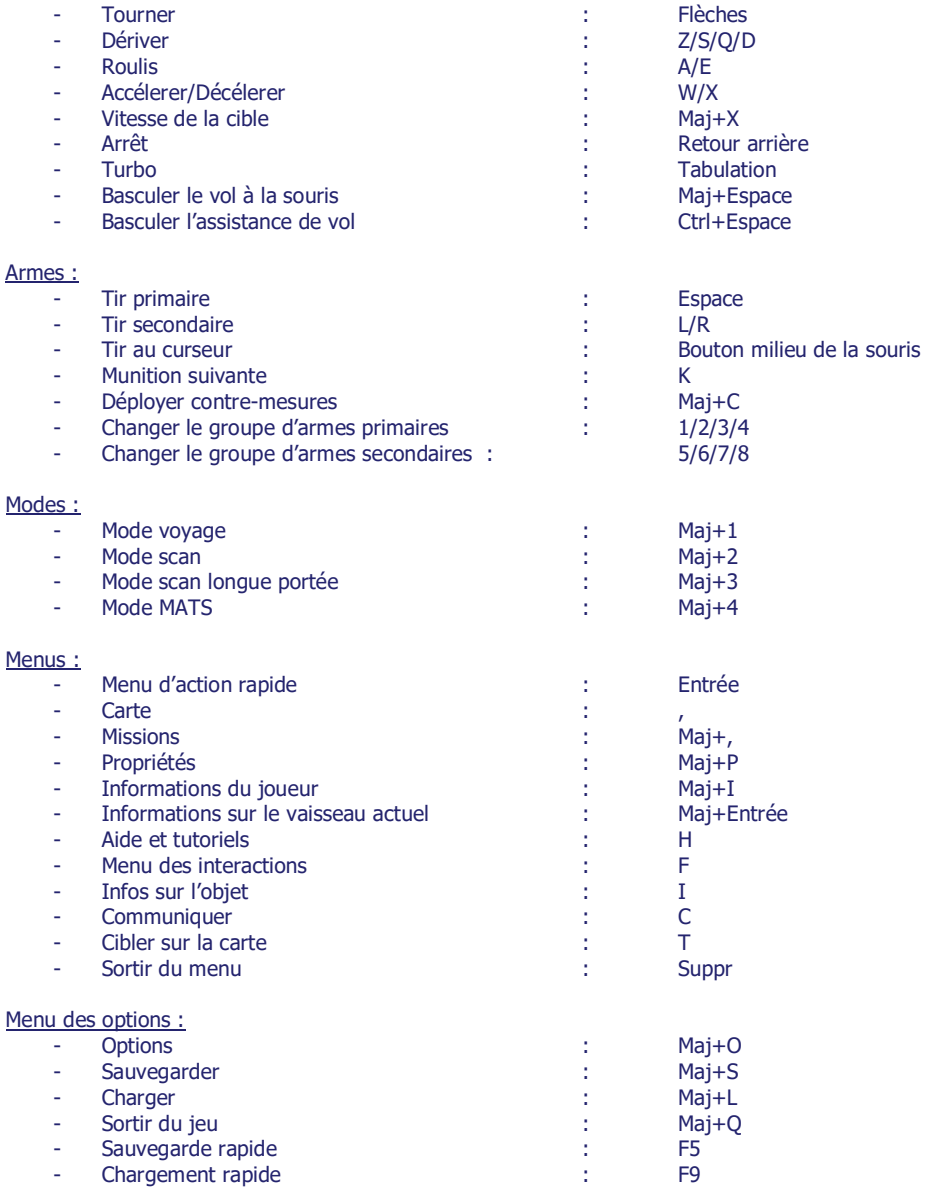

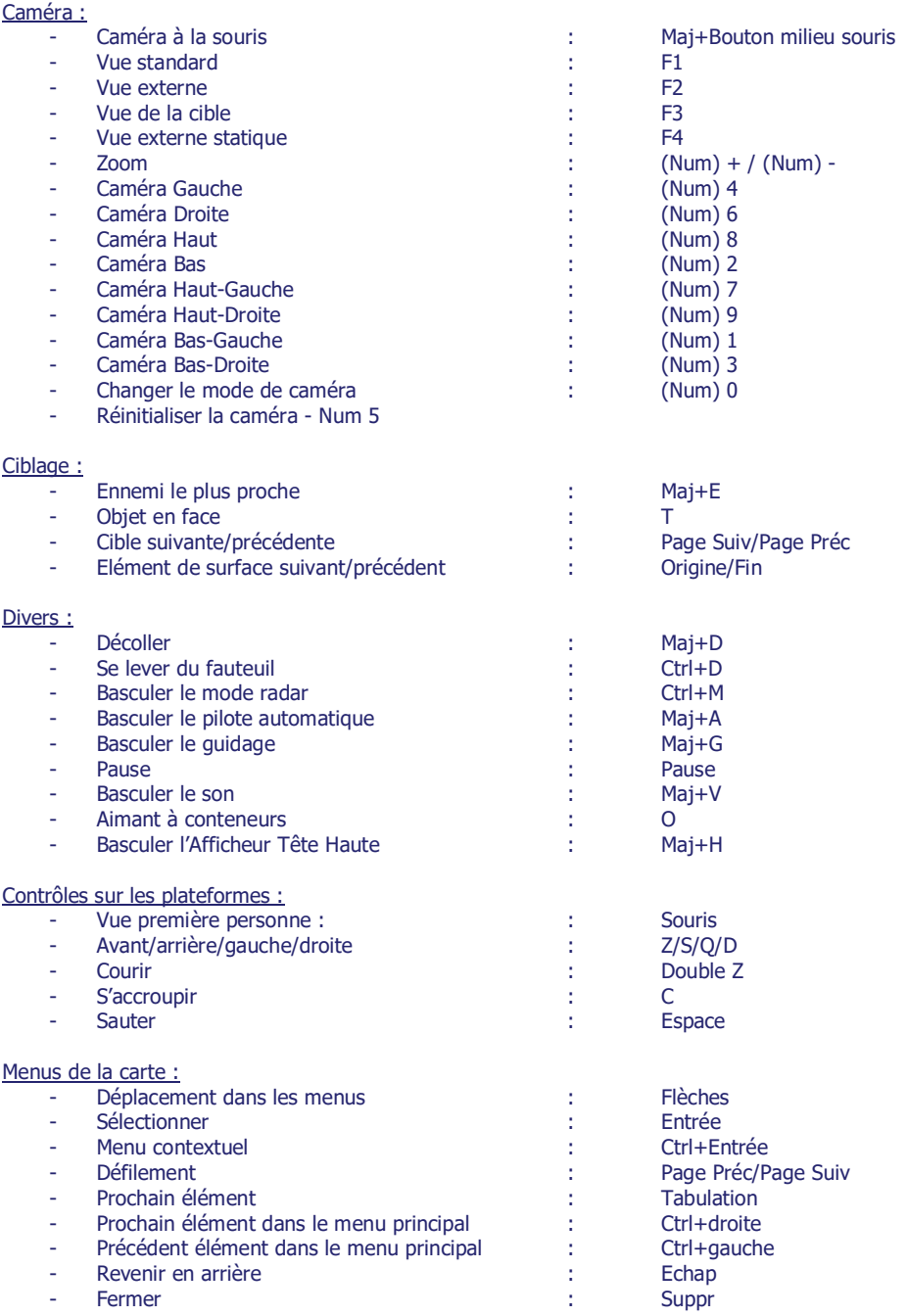

# Dialogues :

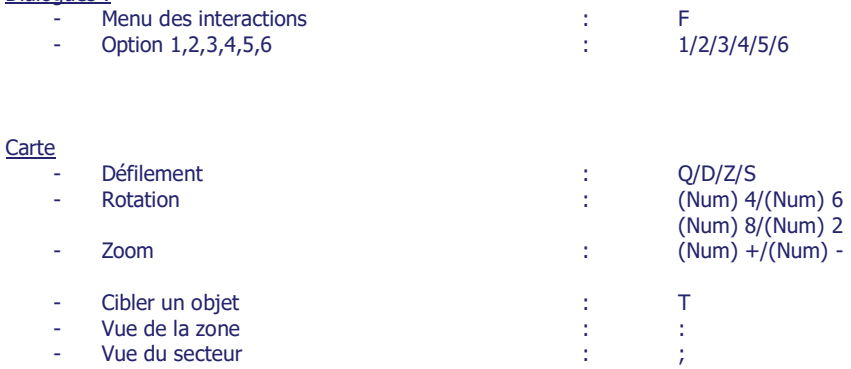

- Définir un objectif de navigation : Maj+G
- Enlever un ordre : Ctrl+Suppr